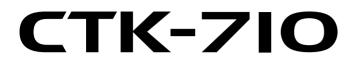

# USER'S GUIDE GUÍA DEL USUARIO

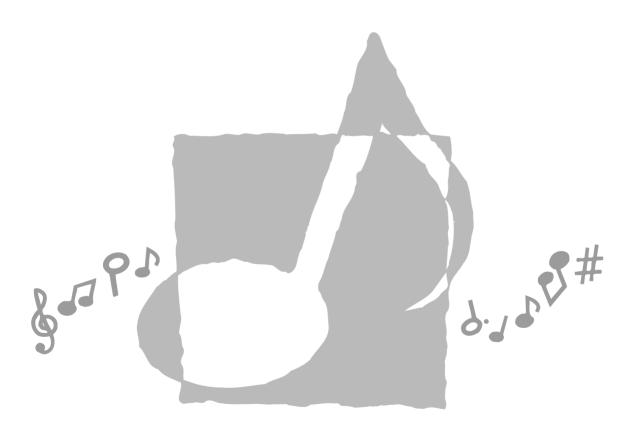

GUIDELINES LAID DOWN BY FCC RULES FOR USE OF THE UNIT IN THE U.S.A. (not applicable to other areas).

# NOTICE

This equipment has been tested and found to comply with the limits for a Class B digital device, pursuant to Part 15 of the FCC Rules. These limits are designed to provide reasonable protection against harmful interference in a residential installation. This equipment generates, uses and can radiate radio frequency energy and, if not installed and used in accordance with the instructions, may cause harmful interference to radio communications. However, there is no guarantee that interference will not occur in a particular installation. If this equipment does cause harmful interference to radio or television reception, which can be determined by turning the equipment off and on, the user is encouraged to try to correct the interference by one or more of the following measures:

- Reorient or relocate the receiving antenna.
- Increase the separation between the equipment and receiver.
- · Connect the equipment into an outlet on a circuit different from that to which the receiver is connected.
- Consult the dealer or an experienced radio/TV technician for help.

# **FCC WARNING**

Changes or modifications not expressly approved by the party responsible for compliance could void the user's authority to operate the equipment.

# **Declaration of Conformity**

Model Number: CTK-710 Trade Name: CASIO COMPUTER CO., LTD. Responsible party: CASIO, INC. Address: 570 MT. PLEASANT AVENUE, DOVER, NEW JERSEY 07801 Telephone number: 973-361-5400 This device complies with Part 15 of the FCC Rules, Operation is subject to the following two conditions: (1) This device may not cause harmful interference, and (2) this device must accept any interference received, including interference that may cause undesired operation.

# Important!

Please note the following important information before using this product.

- Before using the optional AD-5 Adaptor to power the unit, be sure to check the AC Adaptor for any damage first. Carefully check the power cord for breakage, cuts, exposed wire and other serious damage. Never let children use an AC adaptor that is seriously damaged.
- Never attempt to recharge batteries.
- Do not use rechargeable batteries.
- Never mix old batteries with new ones.
- Use recommended batteries or equivalent types.
- Always make sure that positive (+) and negative (-) poles are facing correctly as indicated near the battery compartment.
- Replace batteries as soon as possible after any sign they are getting weak.
- Do not short-circuit the battery terminals.
- The product is not intended for children under 3 years.
- Use only CASIO AD-5 adaptor.
- The AC adaptor is not a toy.
- Be sure to disconnect the AC adaptor before cleaning the product.

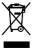

/ This mark applies in EU countries only.

CASIO Europe GmbH Bornbarch 10, 22848 Norderstedt, Germany

# Safety Precautions

Congratulations on your selection of the CASIO electronic musical instrument.

- Before using the instrument, be sure to carefully read through the instructions contained in this manual.
- Be sure to keep all user documentation handy for future reference.

# Symbols -

Various symbols are used in this user's guide and on the product itself to ensure that the product is used safely and correctly, and to prevent injury to the user and other persons as well as damage to property. Those symbols along with their meanings are shown below.

# \land DANGER

This symbol indicates information that, if ignored or applied incorrectly, creates the danger of death or serious personal injury.

# \land WARNING

This indication stipulates matters that have the risk of causing death or serious injury if the product is operated incorrectly while ignoring this indication.

# **A** CAUTION

This indication stipulates matters that have the risk of causing injury as well as matters for which there is the likelihood of occurrence of physical damage only if the product is operated incorrectly while ignoring this indication.

# Symbol Examples -

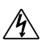

This triangle symbol ( $\triangle$ ) means that the user should be careful. (The example at left indicates electrical shock caution.)

means that the indicated action must not be performed. Indications within or nearby this symbol are specifically prohibited. (The example at left indicates that disassembly is prohibited.)

This circle with a line through it  $(\mathbf{O})$ 

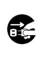

The black dot  $(\bigcirc)$  means that the indicated action must be performed. Indications within this symbol are actions that are specifically instructed to be performed. (The example at left indicates that the power plug must be unplugged from the electrical socket.)

# \land DANGER 🗕

### **Alkaline Batteries**

Perform the following steps immediately if fluid leaking from alkaline batteries ever gets into your eyes.

- 1. Do not rub your eyes! Rinse them with water.
- 2. Contact your physician immediately.
- Leaving alkaline battery fluid in your eyes can lead to loss of sight.

# 

## Smoke, Strange Odor, Overheating

Continued use of the product while it is emitting smoke, a strange odor, or heat creates the risk of fire and electric shock. Take the following steps immediately.

- 1. Turn off power.
- 2. If you are using the AC adaptor for power, unplug it from the wall outlet.
- 3. Contact your original retailer or an authorized CASIO Service Provider.

### AC Adaptor

- Misuse of the AC adaptor creates the risk of fire and electric shock. Always make sure you observe the following precautions.
  - Be sure to use only the AC adaptor that is specified for this product.
  - Use only a power source whose voltage is within the rating marked on the AC adaptor.

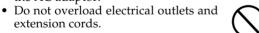

- extension cords. Misuse of the AC adaptor's electric cord
- Misuse of the AC adaptor's electric cord can damage or break it, creating the risk of fire and electric shock. Always make sure you observe the following precautions.
  - Never place heavy objects on the cord or subject it to heat.
  - Never try to modify the cord or subject it to excessive bending.
  - Never twist or stretch the cord.
  - Should the electric cord or plug become damaged, contact your original retailer or authorized CASIO Service Provider.

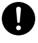

- Never touch the AC adaptor while your hands are wet.
- Doing so creates the risk of electric shock.
  Use the AC adaptor where it will not be splashed with water. Water creates the risk of fire and electric shock.
- Do not place a vase or any other container filled with liquid on top of the AC adaptor. Water creates the risk of fire and electric shock.

### Batteries

Misuse of batteries can cause them to leak, resulting in damage to nearby objects, or to explode, creating the risk of fire and personal injury. Always make sure you observe the following precautions.

- Never try to take batteries apart or allow them to become shorted.
- Never expose batteries to heat or dispose of them by incineration.
- Never mix old batteries with new ones.
- Never mix batteries of different types.
- Do not charge the batteries.
- Make sure the positive (+) and negative (-) ends of the batteries are facing correctly.

### Do not incinerate the product.

Never throw the product into fire. Doing so can cause it to explode, creating the risk of fire and personal injury.

### Water and Foreign Matter

Water, other liquids, and foreign matter (such as pieces of metal) getting into the product create the risk of fire and electric shock. Take the following steps immediately.

- 1. Turn off power.
- 2. If you are using the AC adaptor for power, unplug it from the wall outlet.
- 3. Contact your original retailer or an authorized CASIO Service Provider.

### **Disassembly and Modification**

Never try to take this product apart or modify it in any way. Doing so creates the risk of electric shock, burn injury, or other personal injury. Leave all internal inspection, adjustment, and maintenance up to your original retailer or authorized CASIO Service Provider.

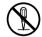

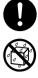

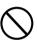

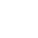

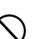

# Dropping and Impact

Continued use of this product after it has been damaged by dropping or subjecting it to strong impact creates the risk of fire and electric shock. Take the following steps immediately.

- 1. Turn off power.
- 2. If you are using the AC adaptor for power, unplug it from the wall outlet.
- 3. Contact your original retailer or an authorized CASIO Service Provider.

## Plastic Bags

Never place the plastic bag the product comes in over your head or in your mouth. Doing so creates the risk of suffocation. Particular care concerning this precaution is required where small children are present.

## Keep off of the product and stand.\*

Climbing onto the product or stand can cause it to tip over or become damaged. Particular care concerning this precaution is required where small children are present.

### Location

Avoid locating the product on an unstable stand, on an uneven surface, or any other unstable location. An unstable location can cause the product to fall over, creating the risk of personal injury.

# У |

# CAUTION .

### AC Adaptor

- Misuse of the AC adaptor creates the risk of fire and electric shock. Always make sure you observe the following precautions.
  - Do not locate the electric cord near a stove or other sources of heat.
  - Never pull on the cord when unplugging from the electrical outlet. Always grasp the AC adaptor when unplugging.
- Misuse of the AC adaptor creates the risk of fire and electric shock. Always make sure you observe the following precautions.
  - Insert the AC adaptor into the wall outlet as far as it will go.
  - Unplug the AC adaptor from the wall outlet during lightening storms or before leaving on a trip or other long-term absence.
  - At least once a year, unplug the AC adaptor from the wall outlet and wipe away any dust that is built up in the area around the prongs of the plug.

## **Relocating the Product**

Before relocating the product, always unplug the AC adaptor from the wall outlet and disconnect all other cables and connecting cords. Leaving cords connected creates the risk of damage to the cords, fire, and electric shock.

### Cleaning

Before cleaning the product, always unplug the AC adaptor from the wall outlet first. Leaving the AC adaptor plugged in creates the risk of damage to the AC adaptor, fire, and electric shock.

### Batteries

Misuse of batteries can cause them to leak resulting in damage to nearby objects, or to explode, creating the risk of fire and personal injury. Always make sure you observe the following precautions.

- Use only batteries that are specified for use with this product.
- Remove batteries from the product if you do not plan to use it for a long time.

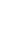

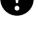

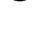

#### **Connectors** Connect only the specified devices and

### Location

electric shock.

Avoid the following locations for this product. Such locations create the risk of fire and electric shock.

equipment to the product's connectors.

Connection of a non-specified device or

equipment creates the risk of fire and

- Areas subject to high humidity or large amounts of dust.
- In food preparation areas or other areas subject to oil smoke.
- Near air conditioning equipment, on a heated carpet, in areas exposed to direct sunlight, inside of a vehicle parked in the sun, or any other area that subjects the product to high temperatures.

### **Display Screen**

- Never push on the display screen's LCD panel or subject it to strong impact. Doing so can cause the LCD panel's glass to crack, creating the risk of personal injury.
- Should the LCD panel ever crack or break, never touch the liquid inside of the panel. LCD panel liquid can cause skin irritation.
- Should LCD panel liquid ever get inside your mouth, immediately wash out your mouth with water and contact your physician.
- Should LCD panel liquid ever get into your eyes or onto your skin, rinse with clear water for at least 15 minutes, and then contact a physician.

#### Sound Volume

Do not listen to music at very loud volumes for long periods. Particular care concerning this precaution is required when using headphones. High volume settings can damage your hearing.

### **Heavy Objects**

Never place heavy object on top of the product.

Doing so can make the product top heavy, causing the product to tip over or the object to fall from it, creating the risk of personal injury.

#### **Correct Stand\* Assembly** An incorrectly assembled stand can tip over, causing the product to fall and creating the

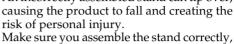

Make sure you assemble the stand correctly, following the assembly instructions that come with it. Make sure you mount the product on the stand correctly.

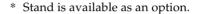

#### IMPORTANT! .

When using batteries, be sure to replace them or shift to one of the alternate power sources whenever you notice any of the following symptoms.

- · Dim power supply indicator
- Instrument does not turn on.
- Dim, difficult to read display
- · Abnormally low speaker/headphone volume
- Distortion of sound output
- Occasional interruption of sound when playing at high volumes
- Sudden power failure when playing at high volumes
- Dimming of the display when playing at high volume
- Continued sound output even after you release a key
- A totally different tone may sound
- Abnormal rhythm pattern and demo tune play
- Abnormally low microphone volume
- Distortion of microphone input
- · Dim power supply indicator when a microphone is used
- · Sudden power failure when using the microphone

Company and product names used in this manual may be registered trademarks of others.

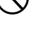

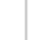

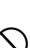

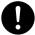

# Introduction

Congratulations upon your selection of this CASIO musical instrument. This keyboard provides you with the following features and functions.

## □ 242 tones

Choose from among orchestral sounds, synthesized sounds, and more.

## □ 100 rhythms

100 versatile rhythms help to add plenty of life to all your keyboard performances.

## Auto Accompaniment

Simply play a chord and the corresponding rhythm, bass and chord parts play automatically.

## PIANO BANK button

The touch of a button takes you directly to piano tones and piano lessons.

## 3-Step Lesson System

The 3-Step Lesson System lets you practice at your own pace. The keyboard automatically grades your performances, so you can trace your progress as you improve.

- 3-Step Lesson System: Now you can learn the parts that make up the keyboard's built-in tunes. Guidance that appears on the monitor screen helps lead you down the path to music proficiency.
- Evaluation System: The keyboard can be configured to rate your performances during Step 3 lesson by assigning points.

## □ 100 built-in tunes, including piano pieces

Built-in tunes are divided into two groups: a Song Bank of 50 tunes with Auto Accompaniment, and a Piano Bank of 50 piano tunes.

## Musical Information System

A big LCD screen graphically shows you fingerings, keyboard keys to be pressed, and notes, making keyboard play more informative and enjoyable than ever before.

# Avoid heat, humidity or direct sunlight.

Do not overexpose the instrument to direct sunlight, or place it near an air conditioner, or in any extremely hot place.

## Do not use near a TV or radio.

This instrument can cause video or audio interference with TV and radio reception. If this happens, move the instrument away from the TV or radio.

# Do not use lacquer, thinner or similar chemicals for cleaning.

Clean the keyboard with a soft cloth dampened in a weak solution of water and a neutral detergent. Soak the cloth in the solution and squeeze until it is almost dry.

# Avoid use in areas subjected to temperature extremes.

Extreme heat can cause figures on the LCD screen to become dim and difficult to read. This condition should correct itself when the keyboard is brought back to normal temperature.

#### NOTE\_

 You may notice lines in the finish of the case of this keyboard. These lines are a result of the molding process used to shape the plastic of the case. They are not cracks or breaks in the plastic, and are no cause for concern.

# Contents

| Safety Precautions E-1                             |
|----------------------------------------------------|
| Introduction E-5                                   |
| Care of your keyboard E-5                          |
| General Guide E-8                                  |
| Attachment of the Score Stand E-9                  |
| Quick Reference E-10                               |
| To play the keyboard E-10                          |
| Power Supply E-12                                  |
| Using batteries E-12                               |
| Using the AC Adaptor E-13                          |
| Auto Power Off E-13                                |
| Settings E-13                                      |
| Connections E-14                                   |
| Phones/Output Terminal E-14                        |
| Connecting to a Computer or<br>Other EquipmentE-14 |
| Sustain jack Terminal E-14                         |
| Microphone Jack E-14                               |
| Accessories and Options E-14                       |

# Basic Operations ..... E-15

| Playing the Keyboard E-      | 15 |
|------------------------------|----|
| Selecting a Tone E-          | 15 |
| Using the Microphone Jack E- | 16 |

# Auto Accompaniment ...... E-17

| Selecting a Rhythm                              | E-17 |
|-------------------------------------------------|------|
| Playing a Rhythm                                | E-17 |
| Adjusting the Tempo                             | E-18 |
| Using Auto Accompaniment                        | E-18 |
| Using a Fill-in Pattern                         | E-20 |
| Synchro Starting Accompaniment with Rhythm Play | E-20 |

# Playing a Built-in Tune...... E-21

| To play back a Song Bank tune   | E-21 |
|---------------------------------|------|
| To play back a Piano Bank tune  | E-22 |
| Adjusting the Tempo             | E-22 |
| To change the melody tone       | E-23 |
| To play all tunes in succession | E-23 |
| Using the PIANO BANK Button     | E-23 |

# 3-Step Lesson ..... E-24

| Evaluation Mode                                | E-25 |
|------------------------------------------------|------|
| Using the Lesson Functions and Evaluation Mode | E-25 |
| Step 1 – Master the timing                     | E-25 |
| Step 2 – Master the notes                      | E-26 |
| Step 3 – Play at normal speed                  | E-26 |
| Voice Fingering Guide                          | E-27 |

| Keyboard Settings | E-28 |
|-------------------|------|
|-------------------|------|

| Adjusting Accompaniment and |      |
|-----------------------------|------|
| Song Bank Volume E          | E-28 |
| Transposing the Keyboard E  | E-28 |
| Tuning the Keyboard E       | E-29 |

# Connection to a Computer .... E-30

| Connecting to a Computer E-3 | 30 |
|------------------------------|----|
| General MIDI Tone E-3        | 31 |
| Changing the Settings E-3    | 31 |

# Troubleshooting ..... E-33

# Specifications ..... E-34

| Appendix                   | A-1 |
|----------------------------|-----|
| Tone List                  | A-1 |
| Percussion Instrument List | A-5 |
| Fingered Chord Chart       | A-6 |
| Rhythm List                | A-8 |
| Song List                  | A-9 |

# MIDI messages that can be sent and received using the USB port

# **General Guide**

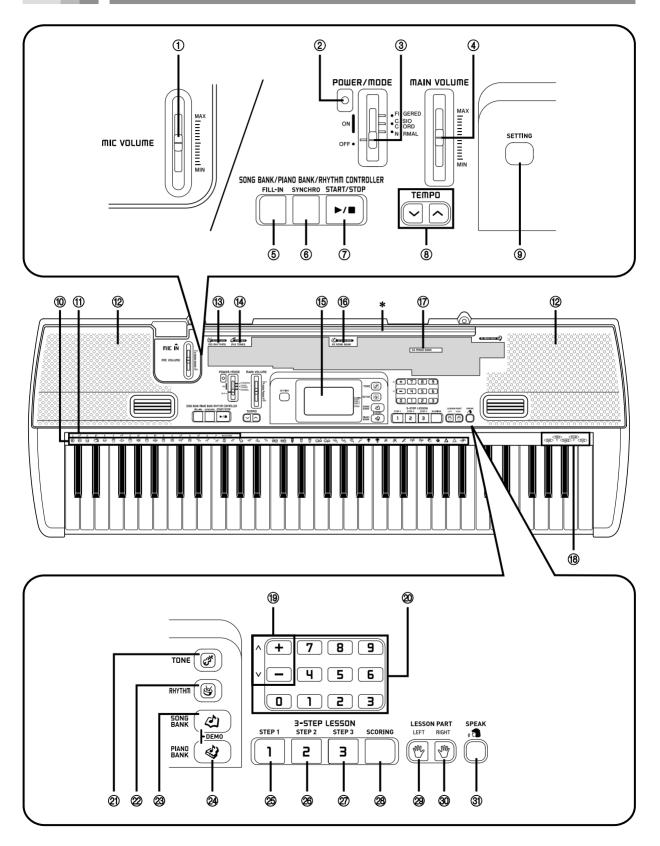

- ① MIC VOLUME slider
- ② Power indicator
- ③ POWER/MODE switch
- ④ MAIN VOLUME slider

## • SONG BANK/PIANO BANK/RHYTHM CONTROLLER

- ⑤ FILL-IN button
- ⑥ SYNCHRO button
- ⑦ START/STOP button
- ⑧ TEMPO buttons
- (9) SETTING button
- 10 Percussion instrument list
- (1) CHORD root names
- 12 Speaker
- (3) Rhythm list
- (1) Tone list
- 15 Display
- 16 Song Bank list
- 17 Piano Bank list

#### 18 COUNT VOICE 1 to 5

- (19 [+]/[-] buttons
  - Negative values can be changed only by using [+] and [-] to increase and decrease the displayed value.
- 2 Number buttons
  - For input of numbers to change displayed settings.
- 2 TONE button
- 2 RHYTHM button
- 3 SONG BANK button
- 2 PIANO BANK button

#### 3-STEP LESSON

- 25 STEP 1 button
- STEP 2 button
- I STEP 3 button
- 28 SCORING button
- 29 LEFT button
- 30 RIGHT button
- 3 SPEAK button

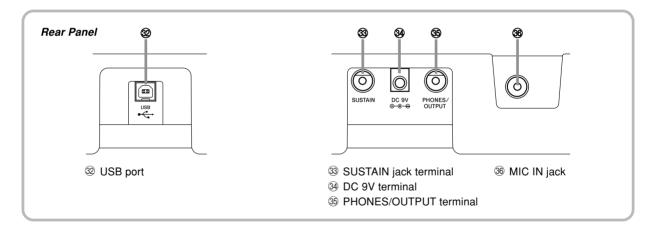

## \*Attachment of the Score Stand

Insert both ends of the music stand provided with the keyboard into the two holes on the top surface.

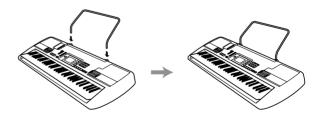

### NOTE.

- Display examples shown in this User's Guide are intended for illustrative purposes only. The actual text and values that appear on the display may differ from the examples shown in this User's Guide.
- Viewing a liquid crystal display screen from an angle can change the appearance of display contrast. The display contrast of this keyboard is set to allow easy viewing for a person seated on a chair in front of the keyboard. Note that display contrast is fixed, and cannot be adjusted.

# **Quick Reference**

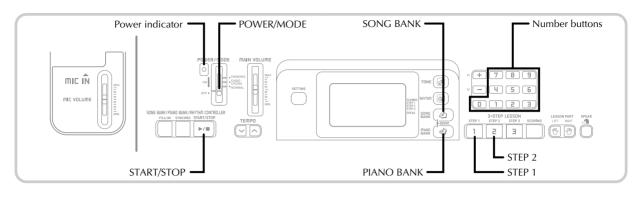

This section provides a quick overview of keyboard operation using steps one and two of the 3-step lesson feature. With the 3-step lesson feature, the on-screen keyboard guide keys light to show the next note of the tune.

# To play the keyboard

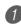

Set the POWER/MODE switch to NORMAL.

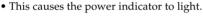

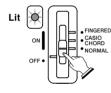

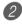

Press the SONG BANK button.

Indicator SONG BANK \_\_\_\_\_

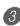

Find the tune you want to play in the SONG BANK List, and then use the number buttons to input its two-digit number.

• See page A-9 for the SONG BANK List.

Example: To select "40 ALOHA OE", input 4 and then 0.

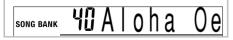

- Press the STEP 1 button or STEP 2 button.
  - The keyboard sounds a count beat and waits for you to play something on the keyboard. The keys that you need to press first flash on the display.

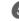

Play the melody along with the selected tune's accompaniment.

• Play in accordance with the keyboard keys, fingerings and notes that appear on the display.

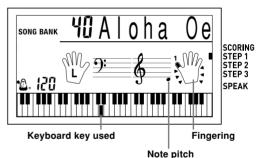

### If you selected lesson Step 1

- Play the notes on the keyboard.
- Accompaniment (left-hand part) plays in time with the notes.
- With Step 1, the correct melody note is played no matter which keyboard key you press.

## If you selected lesson Step 2

- Play the correct notes on the keyboard.
- While an on-screen keyboard guide key is lit, press the corresponding key on the actual keyboard. In the case of a Piano Bank tune, the keyboard guide indication turns off when you press a keyboard key, and the on-screen keyboard guide key lights for the next note to be played.
- Accompaniment (left-hand part) plays in time with the notes, as long as you press the correct keyboard keys.

6 To stop play at any time, press the START/STOP button.

# To play an Etude or Concert Piece tune

 When you get to step 2 of the above procedure, press the PIANO BANK button in place of the SONG BANK button.

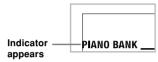

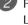

2 Find the tune you want to play in the PIANO BANK List, and then use the number buttons to input its two-digit number.

• See page A-9 for the PIANO BANK List.

3 Next, continue from step 4 of the above procedure.

# **Power Supply**

This keyboard can be powered by current from a standard household wall outlet (using the specified AC adaptor) or by batteries. Always make sure you turn the keyboard off whenever you are not using it.

# Using batteries

Always make sure you turn off the keyboard before loading or replacing batteries.

# To load batteries

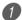

Remove the battery compartment cover.

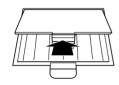

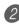

Load 6 AA-size batteries into the battery compartment.

• Make sure that the positive (+) and negative (-) ends are facing correctly.

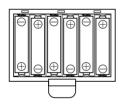

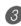

Insert the tabs on the battery compartment cover into the holes provided and close the cover.

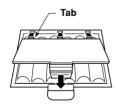

## NOTE

• The keyboard may not function correctly if you load or replace batteries with power turned on. If this happens, turning the keyboard off and then back on again should return functions back to normal.

# **Important Battery Information**

# 

Misuse of batteries can cause them to leak, resulting in damage to nearby objects, or to explode, creating the risk of fire and personal injury. Always make sure you observe the following precautions.

- Never try to take batteries apart or allow them to become shorted.
- Never expose batteries to heat or dispose of them by incineration.
- · Never mix old batteries with new ones.
- · Never mix batteries of different types.
- · Do not charge the batteries.
- Make sure the positive (+) and negative (-) ends of the batteries are facing correctly.

# $\triangle$ CAUTION

Misuse of batteries can cause them to leak resulting in damage to nearby objects, or to explode, creating the risk of fire and personal injury. Always make sure you observe the following precautions.

- Use only batteries that are specified for use with this product.
- Remove batteries from the product if you do not plan to use it for a long time.

# Using the AC Adaptor

Make sure that you use only the AC adaptor specified for this keyboard.

### Specified AC Adaptor: AD-5

### [Rear Panel]

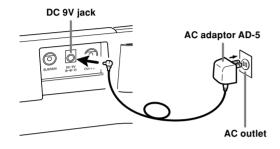

Note the following important precautions to avoid damage to the power cord.

#### During Use

- Never pull on the cord with excessive force.
- Never repeatedly pull on the cord.
- Never twist the cord at the base of the plug or connector.The power cord should not be stretched tight while it is in use.

### During Movement

• Before moving the keyboard, be sure to unplug the AC adaptor from the power outlet.

### During Storage

• Loop and bundle the power cord, but never wind it around the AC adaptor.

### IMPORTANT! .

- Make sure that the keyboard is turned off before connecting or disconnecting the AC adaptor.
- Using the AC adaptor for a long time can cause it to become warm to touch. This is normal and does not indicate malfunction.

# Auto Power Off

When you are using battery power, keyboard power turns off automatically whenever you leave it on without performing any operation for about 6 minutes. When this happens, use the POWER/MODE switch to turn power back on.

#### NOTE.

• Auto Power Off is disabled (it does not function) when you are using the AC adaptor to power the keyboard.

# To disable Auto Power Off

Hold down the TONE button while turning on the keyboard to disable Auto Power Off.

#### NOTE.

- When Auto Power Off is disabled, the keyboard does not turn off automatically no matter how long it is left with no operation being performed.
- Auto Power Off is automatically enabled whenever you turn on keyboard power.

# Settings

All keyboard settings are returned to their initial defaults whenever keyboard power is turned back on after being turned off by operation of the POWER/MODE switch or Auto Power Off.

# Connections

# Phones/Output Terminal

Before connecting phones or other external equipment, be sure to first turn down the volume settings of the keyboard and the connected equipment. You can then adjust volume to the desired level after connections are complete.

## [Rear Panel]

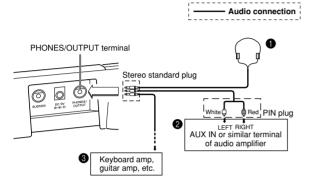

## Connecting Phones (Figure 1)

Connecting phones cuts off output from the keyboard's builtin speakers, so you can play even late at night without disturbing anyone.

## Audio Equipment (Figure 2)

Connect the keyboard to a audio equipment using a commercially available connecting cord with a standard plug on one end and two PIN plugs on the other end. Note that the standard plug you connect to the keyboard must be a stereo plug, otherwise you will be able to output only one of stereo channels. In this configuration, you normally set the input selector of the audio equipment to the terminal (usually marked AUX IN or something similar) where the cord from the keyboard is connected. See the user documentation that comes with your audio equipment for full details.

## Musical Instrument Amplifier (Figure 3)

Use a commercially available connecting cord\* to connect the keyboard to a musical instrument amplifier.

\* Be sure to use a connecting cord that has a stereo standard plug on the end you connect to the keyboard, and a connector that provides dual channel (left and right) input to the amplifier to which you are connecting. The wrong type of connector at either end can cause one of the stereo channels to be lost.

When connected to a musical instrument amplifier, set the volume of the keyboard to a relatively low level and make output volume adjustments using the amplifier's controls.

## [Connection Example]

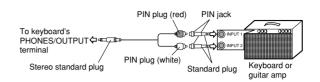

# Connecting to a Computer or Other Equipment

You can also connect the keyboard to a computer or sequencer. See "Connecting to a Computer" on page E-30 for details.

# Sustain jack Terminal

You can connect an optional sustain pedal (SP-3 or SP-20) to the SUSTAIN jack terminal to enable the capabilities described below.

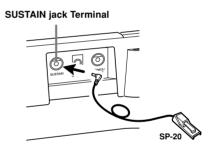

## Sustain Pedal

- With piano tones, depressing the pedal causes notes to linger, much like a piano's damper pedal.
- With organ tones, depressing the pedal causes notes to continue to sound until the pedal is released.

# Microphone Jack

You can connect a commercially available microphone to the microphone jack and sing along with notes played on the keyboard. For details, see "Using the Microphone Jack" on page E-16.

# Accessories and Options

Use only the accessories and options specified for this keyboard. Use of non-authorized items creates the danger of fire, electrical shock, and personal injury.

# **Basic Operations**

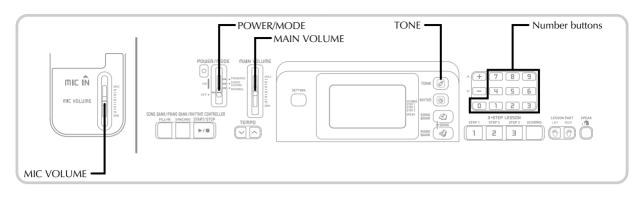

This section provides information on performing basic keyboard operations.

# Playing the Keyboard

# To play the keyboard

Set the POWER/MODE switch to NORMAL.

- Use the MAIN VOLUME slider to lower the keyboard volume.
  - It's always a good idea to set the keyboard volume at a relatively low level before playing.

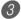

Play something on the keyboard.

# Selecting a Tone

This keyboard comes with 242 built-in tones. Use the following procedure to select the tone you want to use.

# To select a tone

- Find the tone you want to use in the TONE List and note its tone number.
  - Not all of the available tones are shown on the tone list printed on the keyboard console. For a complete list, see the "Tone List" on page A-1.

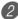

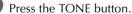

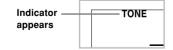

Use the number buttons to input the three digit tone number for the tone you want to select.

Example: To select "041 ACOUSTIC BASS", input 0, 4 and then 1.

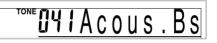

### NOTE\_

- · Always input all three digits for the tone number, including leading zeros (if any). If you input one or two digits and stop, the display will automatically clear your input after a few seconds.
- · You can also increment the displayed tone number by pressing [+] and decrement it by pressing [-].

# **Combination tones**

The following describes the two types of combination tones that are available.

#### Layered Tones (Tone Numbers: 098 through 107) **Example: 098 STRINGS PIANO**

This tone layers a strings tone with a piano tone so they both sound when a keyboard key is pressed.

# Split Tones (Tone Numbers: 108 through 112)

Example: 108 BASS/PIANO

This tone splits the keyboard so one range is assigned a bass tone and another range is assigned a piano tone.

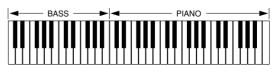

#### Percussion sounds

Example: 241 DRUM SET

This tone assigns various percussion sounds to the keyboard. See the "Percussion Instrument List" on page A-5 for full details.

# Polyphony

The term polyphony refers to the maximum number of notes you can play at the same time. The keyboard has 32-note polyphony, which includes the notes you play as well as the rhythms and auto-accompaniment patterns that are played by the keyboard. This means that when a rhythm or autoaccompaniment pattern is being played by the keyboard, the number of notes (polyphony) available for keyboard play is reduced. Also note that some of the tones offer only 16-note polyphony.

## NOTE.

 When rhythm or auto accompaniment is playing, the number of sounds simultaneously played is reduced.

# Using the Microphone Jack

Connecting a commercially available microphone to the MIC IN jack makes it possible to sing along with the keyboard's built-in tunes. When connecting a microphone, be sure to first adjust the MIC VOLUME to a relatively low setting, and then adjust to the level you want after connecting.

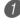

Set the MIC VOLUME slider setting so it is on the "MIN" side.

Turn on the microphone's ON/OFF switch.

Use the MIC VOLUME slider to adjust microphone volume to the level you want.

## [Rear Panel]

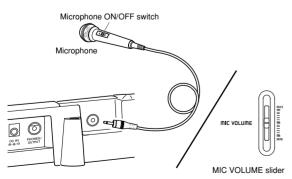

### IMPORTANT! .

• Be sure to use the microphone's ON/OFF switch to turn off the microphone and to disconnect the microphone from the keyboard whenever you are not using it.

#### **Recommended Microphone Type**

• Dynamic microphone (standard plug)

### IMPORTANT!

• Be sure to disconnect the microphone from the keyboard whenever you are not using it.

#### Howling (Feedback Noise)

Any of the following conditions can cause howling (feedback noise).

- Covering the head of the microphone with your hand
- Positioning the microphone too near to a speaker

Should howling occur, try grasping the microphone further away from the head, and move away from any nearby speaker.

#### Static Noise

Fluorescent lighting can cause static noise in the microphone signal. When this happens, move away from the lighting you suspect may be causing the static.

# Auto Accompaniment

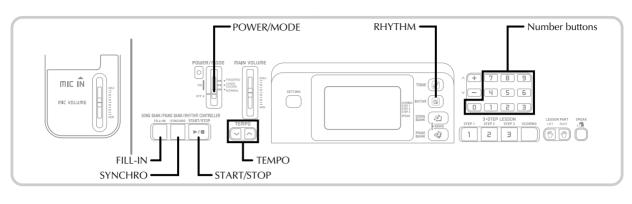

This keyboard automatically plays bass and chord parts in accordance with the chords you finger. The bass and chord parts are played using sounds and tones that are automatically selected to select the rhythm you are using. All of this means that you get full, realistic accompaniments for the melody notes you play with your right hand, creating the mood of an one-person ensemble.

# Selecting a Rhythm

This keyboard provides you with 100 exciting rhythms that you can select using the following procedure.

# To select a rhythm

- Find the rhythm you want to use in the RHYTHM List and note its rhythm number.
  - Not all of the available rhythms are shown on the rhythm list printed on the keyboard console. For a complete list, see the "Rhythm List" on page A-8.

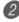

Press the RHYTHM button.

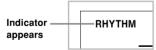

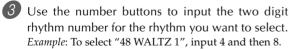

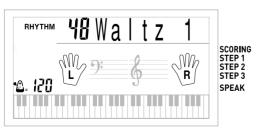

### NOTE.

- "00 8 Beat 1" is the initial default rhythm setting whenever you turn on keyboard power.
- You can also increment the displayed rhythm number by pressing [+] and decrement it by pressing [-].
- Accompaniment sounds (chords, bass, etc.) do not sound while a metronome rhythm (No. 95 to 99: 0, 2, 3, 4, 6) is being used, even if the POWER/MODE switch setting is "CASIO CHORD" or "FINGERED". Because of this, you should set the POWER/MODE switch to "NORMAL" when using a metronome rhythm.

# Playing a Rhythm

Use the following procedure to start and stop rhythm play.

# To play a rhythm

Set the POWER/MODE switch to NORMAL.

- Press the START/STOP button to start play of the currently selected rhythm.
- **3** To stop rhythm play, press the START/STOP button again.

### NOTE.

All of the keyboard keys are melody keys while the POWER/MODE switch is set to NORMAL.

# Adjusting the Tempo

You can adjust the tempo of rhythm play within a range of 40 to 255 beats per minute. The tempo setting is applied to Auto Accompaniment chord play, and song bank operations.

# To adjust the tempo

Use the TEMPO buttons (∧ / ∨) to adjust the tempo.
∧ : Increases the tempo value.

 $\checkmark$  : Decreases the tempo value.

*Example*: Hold down the ✓ button until the tempo value 110 is on the display.

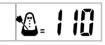

### NOTE.

 Pressing both TEMPO buttons (
 A and 
 v) at the same time resets the tempo to the default value of the currently selected rhythm.

# About the Graphic Metronome

The graphic metronome appears on the display along with the tempo value and beat of a rhythm or built-in tune. The graphic metronome helps you keep in time as you play along with a rhythm or built-in tune.

Graphic metronome Tempo value

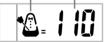

# Using Auto Accompaniment

The following procedure describes how to use the keyboard's Auto Accompaniment feature. Before starting, you should first select the rhythm you want to use and set the tempo of the rhythm to the value you want.

## To use Auto Accompaniment

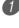

Set the POWER/MODE switch to CASIO CHORD or FINGERED.

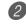

Press the START/STOP button to start play of the currently selected rhythm.

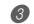

# 3 Play a chord.

• The actual procedure you should use to play a chord depends on the current POWER/MODE switch position. Refer to the following pages for details on chord play.

| CASIO CHORD | This page |
|-------------|-----------|
| FINGERED    | Page E-19 |

#### Chord name

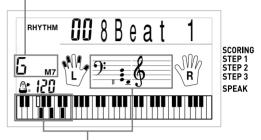

Basic fingering of current chord (May be different from chord actually being played on the keyboard.)

4 To stop Auto Accompaniment play, press the START/STOP button again.

## NOTE\_

- If you press the SYNCHRO button in place of the START/ STOP button in step 2, the rhythm pattern starts to play automatically when you perform the operation in step 3.
   For details about these buttons, see page E-20.
- You can adjust the accompaniment part volume level independently of the main volume. For details, see "Adjusting Accompaniment and Song Bank Volume" on page E-28.

# **CASIO CHORD**

This method of chord play makes it possible for anyone to easily play chords, regardless of previous musical knowledge and experience. The following describes the CASIO CHORD "Accompaniment keyboard" and "Melody keyboard", and tells you how to play CASIO CHORDs.

# CASIO CHORD Accompaniment Keyboard and Melody Keyboard

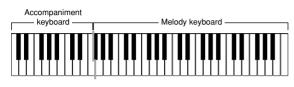

## NOTE.

• The accompaniment keyboard can be used for playing chords only.

No sound will be produced if you try playing single melody notes on the accompaniment keyboard.

## Chord Types

CASIO CHORD accompaniment lets you play four types of chords with minimal fingering.

| Chord types                                                                                                    | Example               |
|----------------------------------------------------------------------------------------------------|-----------------------|
| Major chords<br>Major chord names are marked<br>above the keys of the<br>accompaniment keyboard. Note<br>that the chord produced when you<br>press an accompaniment keyboard<br>does not change octave, regardless<br>of which key you use to play it. | C Major (C)           |
| Minor chords (m)<br>To play a minor chord, keep the<br>major chord key depressed and<br>press any other accompaniment<br>keyboard key located to the right<br>of the major chord key.                                                                  | C minor (Cm)          |
| Seventh chords (7)<br>To play a seventh chord, keep the<br>major chord key depressed and<br>press any other two<br>accompaniment keyboard keys<br>located to the right of the major<br>chord key.                                                      | C seventh (C7)        |
| <b>Minor seventh chords (m7)</b><br>To play a minor seventh chord,<br>keep the major chord key<br>depressed and press any other<br>three accompaniment keyboard<br>keys located to the right of the<br>major chord key.                                | C minor seventh (Cm7) |

### NOTE.

 It makes no difference whether you press black or white keys to the right of a major chord key when playing minor and seventh chords.

# FINGERED

FINGERED provides you with a total of 15 different chord types. The following describes the FINGERED "Accompaniment keyboard" and "Melody keyboard", and tells you how to play a C-root chord using FINGERED.

# FINGERED Accompaniment Keyboard and Melody Keyboard

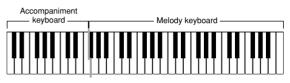

### NOTE

• The accompaniment keyboard can be used for playing chords only. No sound will be produced if you try playing single melody notes on the accompaniment keyboard.

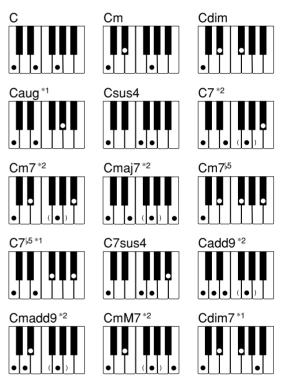

See the "Fingered Chord Chart" on page A-6 for details on playing chords with other roots.

- \*1: Inverted fingerings cannot be used. The lowest note is the root.
- \*2: The same chord can be played without pressing the 5th G.

NOTF\_

- Except for the chords specified in note\*1 above, inverted fingerings (i.e. playing E-G-C or G-C-E instead of C-E-G) will produce the same chords as the standard fingering.
- · Except for the exception specified in note\*2 above. all of the keys that make up a chord must be pressed. Failure to press even a single key will not play the desired FINGERED chord.

# Using a Fill-in Pattern

Fill-in patterns let you momentarily change the rhythm pattern to add some interesting variation to your performances.

The following procedure describes how to use the Fill-in feature.

## To insert a fill-in

Press the START/STOP button to start rhythm play.

Press the FILL-IN button to insert a fill-in pattern for the rhythm you are using.

# Synchro Starting Accompaniment with Rhythm Play

You can set up the keyboard to start rhythm play at the same time you play the accompaniment on the keyboard.

The following procedure describes how to use synchro start. Before starting, you should first select the rhythm you want to use, set the tempo, and use the POWER/MODE switch to select the chord play method you want to use (CASIO CHORD, FINGERED).

## To use synchro start

1 Press the SYNCHRO button to put the keyboard into synchro start standby.

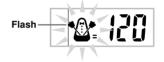

Play a chord on the accompaniment keyboard and the rhythm pattern starts to play automatically.

### NOTE\_

- If the POWER/MODE switch is set to NORMAL, only the rhythm plays (without a chord) when you play on the accompaniment keyboard.
- · To cancel synchro start standby, press the SYNCHRO button one more time.

# **Playing a Built-in Tune**

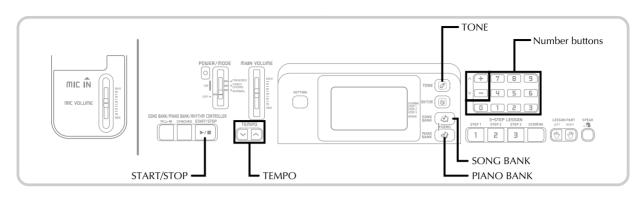

Your keyboard comes with a total of built-in 100 tunes. You can play back built-in tunes for your own listening pleasure, or you can use them for practice and even sing-along. Builtin tunes are divided between the two groups described below.

- Song Bank: 50 tunes
- The tunes in this group are Auto Accompaniment tunes. • Piano Bank Group: 50 tunes

The tunes in this group are piano tunes.

# To play back a Song Bank tune

## PREPARATION

• Adjust the main volume (page E-15).

Find the tune you want to play in the SONG BANK List, and note its number.

• See page A-9 for the SONG BANK List.

Press the SONG BANK button to enter the Song Bank Mode.

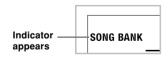

**3** Use the number buttons to input the tune's two-digit number.

Example: To select "40 ALOHA OE", input 4 and then 0.

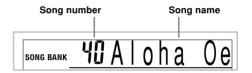

### NOTE\_

- Tune Number 00 is the initial default Song Bank tune setting whenever you turn on keyboard power.
- You can also increment the displayed tune number by pressing [+] and decrement is by pressing [–].

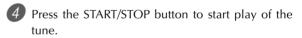

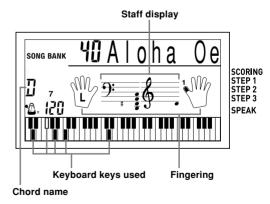

5 Press the START/STOP button to stop playback of the Song Bank tune.

• The tune you select continues to play until you stop it.

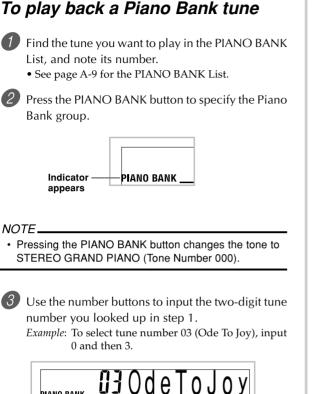

# NOTE\_

PIANO BANK

- Tune Number 00 is the initial default Piano Bank tune setting whenever you turn on keyboard power.
- You can also change the displayed tune number using the [+] and [-] buttons.

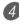

Press the START/STOP button to start playback.

To stop playback, press the START/STOP button.

• The tune you select continues to play until you stop it

# Adjusting the Tempo

Each tune has a preset default tempo (beats per minute) that is set automatically whenever you select a tune. While the tune is playing, you can change the tempo setting to a value in the range of 40 to 255.

# To set the tempo

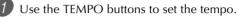

- Increases the tempo value.
- ✓ : Decreases the tempo value.

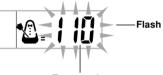

### Tempo value

#### NOTE.

- · While the tempo value is flashing, you can also use the number buttons or [+] and [-] to input a three-digit value. Note that you must input leading zeros, so 90 is input as 090.
- Pressing both the 
   A and 
   TEMPO buttons at the same time automatically returns the currently selected rhythm to its default tempo.
- · Piano Bank tunes have tempo changes part way through in order to produce specific musical effects. Note that the tempo setting automatically returns to the default whenever a tempo change occurs within one of these tunes.

# To change the melody tone

Press the TONE button.

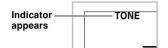

Find the tone you want in the TONE List, and then use the number buttons to input its three-digit number.

*Example*: To select "049 VIOLIN", input 0, then 4, then 9.

• You can select any one of the keyboard's built-in tones.

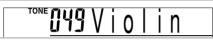

### NOTE.

- You can also use the [+] and [-] buttons to change the melody tones.
- For two-hand tunes (Piano Bank tunes), the same tone is applied for both the left and right hand parts.
- Specifying the tune number for the same tune that is currently selected returns the melody tone to the default setting for that tune.

# To play all tunes in succession

Press the SONG BANK button and PIANO BANK button at the same time.

• Playback starts from Song Bank tune number 00, followed in sequence by Piano Bank tunes.

To stop tune play, press the START/STOP button.

## NOTE.

- While a tune is playing, you can use the number buttons or [+] and [-] to change to another tune.
- You can play along with the tunes on the keyboard.

# Using the PIANO BANK Button

Pressing the PIANO BANK button provides instant access to piano tones and piano tune selection.

#### Initial Piano Bank Setting

Tone: 000 STEREO GRAND PIANO

# To use the piano bank

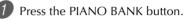

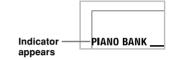

Now try playing something on the keyboard.The notes you play sound with a piano tone.

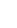

- 3 If you want to playback the built-in tune, press the START/STOP button.
  - This causes the currently selected tune to play in an endless loop.
  - To stop playback, press the START/STOP button again.

# **3-Step Lesson**

With the 3-Step Lesson System, you can practice built-in tunes and even plot your progress according to the evaluation points the keyboard awards you.

### Lesson Progress

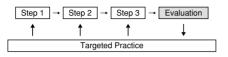

# **3-Step Lesson**

The 3-step lesson feature takes you through the three distinct steps described below to help you learn to play tunes on the keyboard.

Step 1 – Master the timing.

### Step 2 – Master the notes.

### Step 3 – Play at normal speed.

## **Tune Types and Their Parts**

### Song Bank Tunes

When using these tunes for a 3-step lesson, you can practice playing along with the melody (right hand) part only.

### Piano Bank Tunes

When using these tunes for a 3-step lesson, you can practice playing along with both the left hand and right hand parts.

## Display Contents During 3-step Lesson Play

Whenever you select an Auto Accompaniment tune for 3step lesson play, the on-screen keyboard guide and staff notation shows the note you should play and its length. The on-screen keyboard guide also shows the notes you play on the keyboard. The following describes the information that appears on the display.

## Note Pitch

The key you should press lights on the on-screen keyboard guide, while the actual pitch of the note appears in the display's staff notation area. The fingers you should use to play the notes are also shown on the display.

## Note Length

The key stays lit on the on-screen keyboard guide for as long as the note should be sustained. The staff notation and fingerings also remain on the display for the length of the note.

### Next Note

An on-screen keyboard guide key flashes to indicate the next note to be played, while a number appears on the display near the finger you should use to play the next note.

### Series of Same Pitch Notes

The on-screen keyboard guide key turns off momentarily between the notes, and lights again for each successive note. The staff notation and fingerings also turn off and back on again.

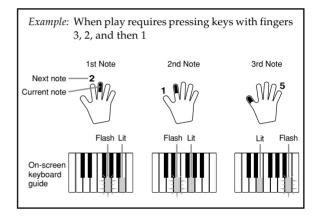

## NOTE\_

- Note length is not indicated when you are using Piano Bank tunes with 3-step lesson Steps 1 and 2. As soon as you press a key that is lit on the on-screen keyboard guide, it goes out and the next key you need to press starts to flash.
- Note length is indicated by the on-screen keyboard guide when you use Piano Bank tunes with Step 3. In this case, the next key to be pressed does not flash when you press a lit key and the next finger number does not appear on the display. Only the current finger number is shown.

# **3-step Lesson Tempo Setting**

Use the procedure under "Adjusting the Tempo" on page E-22 to adjust the tempo for 3-step lesson play.

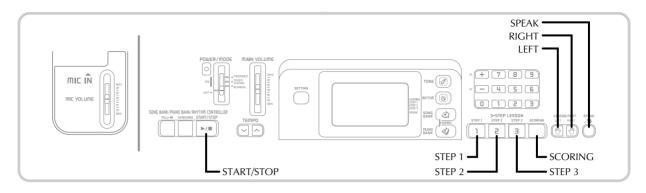

# **Evaluation Mode**

The keyboard's Evaluation Mode awards points to your performances during Step 3 of the 3-Step Lesson. A perfect score is 100. Also, the Evaluation Mode provides comments about your play on the monitor screen.

# **Evaluation Mode Display**

Level Indicator (9 Levels): This indicator shows the evaluation of your current performance at a glance. The more segments that appear, the higher your points.

Example: 50 points

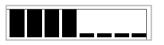

## **Evaluation Results**

After you finish playing, the keyboard calculates an evaluation of your total performance, from beginning to end, and displays your total score on the monitor screen. The greater the score, the higher your evaluation is.

## **Evaluation Rank Display Messages**

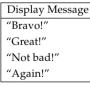

<High> Evaluation Ranges <Low>

"\*\*\*\*": indicates that the Evaluation Mode was exited before an evaluation result could be obtained.

NOTE\_

• If you press the START/STOP button and interrupt the Evaluation Mode part way through, the monitor screen shows the evaluation points you have accumulated up to that point. In this case, the keyboard does not display a message.

# Using the Lesson Functions and Evaluation Mode

Perform the following steps to master your favorite tunes.

# Step 1 – Master the timing.

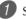

Select the tune you want to use.

Press the STEP 1 button to start Step 1 play.The hand you should use is indicated by arrows around it.

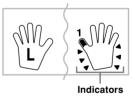

• Left hand practice can also be performed with Piano Bank tunes. Simply select one of the Piano Bank tunes in step 1, and then press the LEFT button following step 2.

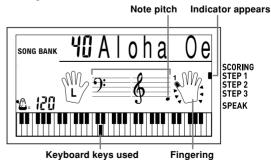

- After a count sounds, they keyboard stands by and waits for you to play the first note of the tune.
- Voice fingering guide will use a simulated human voice to call out fingering numbers. See "Voice Fingering Guide" on page E-27 for details.

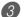

Press any keyboard keys to play the notes.

- The key for the next note to be played flashes on the on-screen keyboard guide and the keyboard waits for you to play it. When you press any key to play the note, the on-screen key remains lit as the note plays.
- Accompaniment (left-hand part) waits until you press any key to play a note.
- If you accidentally press more than one key in succession, accompaniment is played for the corresponding number of notes.
- Pressing more than one key at the same time counts as a single note. Pressing a key while another key is held down is counted as two notes.
- To stop play at any time, press the START/STOP button.

# Step 2 – Master the notes.

Select the tune you want to use.

Press the STEP 2 button to start Step 2 play.

- Indicators appear around the hand on the display whose part is selected for practice.
- Left hand practice can also be performed with Piano Bank tunes. Simply select one of the Piano Bank tunes in step 1, and then press the LEFT button following step 2.

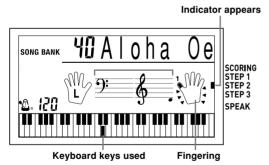

- After a count sounds, the keyboard stands by and waits for you to play the first note of the tune.
- Voice fingering guide will use a simulated human voice to call out fingering numbers. See "Voice Fingering Guide" on page E-27 for details.

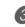

3 Play the notes as indicated by the on-screen keyboard guide.

- The key for the next note to be played flashes on the on-screen keyboard guide and the keyboard waits for you to play it. When you press any key to play the note, the on-screen key remains lit as the note plays.
- If multiple keys light on the on-screen keyboard guide when you are using a two-hand tune, it means that you must press all of the keys that are lit.
- To stop play at any time, press the START/STOP button.

# Step 3 – Play at normal speed.

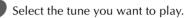

- , , , ,
- Press the STEP 3 button to start Step 3 play.
- Indicators appear around the hand on the display whose part is selected for practice.
- Left hand practice can also be performed with Piano Bank tunes. Simply select one of the Piano Bank tunes in step 1, and then press the LEFT button following step 2.

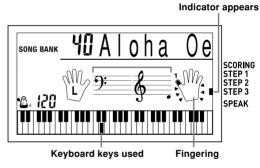

- Accompaniment (left hand part) starts to play at normal speed.
- 3 Play the notes as indicated by the on-screen keyboard guide.
  - To stop play at any time, press the START/STOP button.

## Evaluation: Find out how the keyboard evaluates your Step 3 play.

Use the SCORING button to check the evaluation of your play in Step 3.

Press the SCORING button.

- This causes the SCORING indicator to appear on the display.
- A count beat sounds and then evaluation mode starts.

Indicator appears

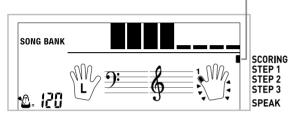

Play in accordance with the guidance on the monitor screen and as told by the voice.

- To stop evaluation, press the START/STOP button. This displays only the points accumulated up to that point.

3 After you finished playing, your evaluation result appears on the display.

- For information about evaluation ranks and sound effects, see "Evaluation Results" on page E-25.
- Pressing the SONG BANK button returns to the tune selection screen.

095 Bravo

# Voice Fingering Guide

Voice fingering guide uses a simulated human voice to call out fingering numbers during Step 1 and Step 2 one-hand part practice. If you need to press a key with your thumb, for example, voice fingering guide says, "One!" In the case of a chord to be played with your thumb, middle and little finger, voice fingering guide says, "One, three, five!"

Voice Fingering Guide calls out fingerings only when you do not press the proper key when you should.

#### **Voice Fingering Guide**

- One : Thumb
- Two : Forefinger
- Three : Middle finger
- Four : Ring finger
- Five : Little finger

## To turn voice fingering guide on or off

Press the SPEAK button to toggle voice fingering guide on (voice fingering guide indicator displayed) and off (indicator not displayed).

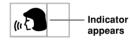

#### NOTE\_

- Note that Voice Fingering is disabled in the Evaluation Mode.
- · Exiting the Evaluation Mode automatically restores the Voice Fingering setting that was in effect when you entered the Evaluation Mode.

# **Keyboard Settings**

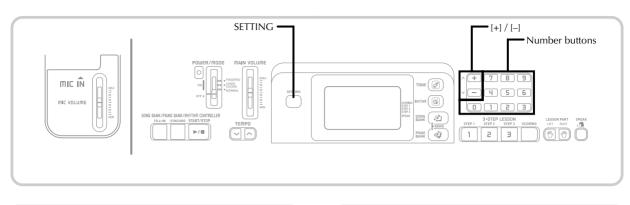

# About SETTING button

Each press of the SETTING button cycles through the setting screens. If you accidentally pass the screen you want to use, keep pressing the SETTING button until the screen appears again.

# Adjusting Accompaniment and Song Bank Volume

You can adjust the volume of the accompaniment and Song Bank tunes independently of the notes you play on the keyboard. You can specify a volume level in the range of 00 (minimum) to 99 (maximum).

# To adjust the accompaniment volume

Press the SETTING button until the accompaniment volume adjustment screen appears.

# <u>99 AcompVol</u>

#### Current accompaniment volume setting

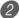

Use the number buttons or the [+]/[–] buttons to change the current volume setting value. *Example*: 80

# 80 AcompVol

### NOTE.

- The current accompaniment volume value that appears in Step 1 automatically clears from the display if you do not input anything within about five seconds.
- Pressing [+] and [-] buttons at the same time automatically sets an accompaniment volume of 99.

# To adjust built-in tune volume

Enter the Song Bank mode or Piano Bank mode, and then perform the procedure under "To adjust the accompaniment volume".

• In this case, a song volume screen will appear in place of the accompaniment volume screen.

# Transposing the Keyboard

Transpose lets you raise and lower the overall key of the keyboard in semitone units. If you want to play an accompaniment for a vocalist who sings in a key that's different from the keyboard, for example, simply use transpose to change the key of the keyboard.

# To transpose the keyboard

Press the SETTING button until the transpose screen appears on the display.

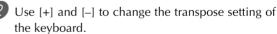

*Example*: To transpose the keyboard five semitones upwards.

#### NOTE\_

- The keyboard can be transposed within a range of -12 to +12.
- · The default transpose setting is "00" when keyboard power is turned on.
- · If you leave the transpose screen on the display for about five seconds without doing anything, the screen is automatically cleared.
- The transpose setting also affects Auto Accompaniment.
- · Playing back a Song Bank tune automatically returns the transpose setting to its standard default of "00".
- · The effect of a transpose operation depends on the pitch of each note and on the tone you are currently using. If a transpose operation causes a note to be outside of the allowable range for a tone, the same note in the nearest octave within the range will be substituted.

# Tuning the Keyboard

Use the following procedure to fine tune the keyboard to match the tuning of another musical instrument.

## To tune the keyboard

Press the SETTING button until the tuning screen appears.

# **GO** Tune

Use the [+], [-], and the number buttons to adjust the tuning value.

Example: To lower tuning by 20

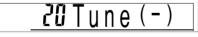

### NOTE\_

- The keyboard can be tuned within a range of -50 cents to +50 cents.
- \* 100 cents is equivalent to one semitone.
- · The default tuning setting is "00" when keyboard power is turned on.
- · If you leave the tuning screen on the display for about five seconds without doing anything, the screen is automatically cleared.
- · The tuning setting also affects playback from song memory and Auto Accompaniment.
- · To return the keyboard to its default tuning, perform the above procedure and press the [+] and [-] buttons at the same time in step 2.

# **Connection to a Computer**

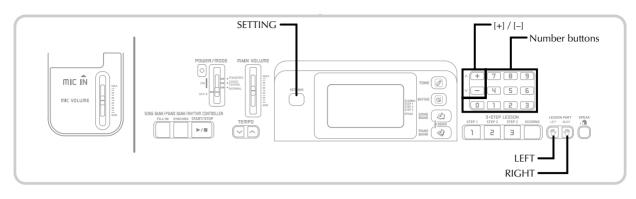

# Connecting to a Computer

The keyboard's USB port makes it quick and simple to connect to a computer. After installing the USB MIDI driver onto your computer from the CD-ROM that comes with the keyboard, you will be able to use commercially available MIDI software on your computer to exchange data between the keyboard and your computer.

# To install the USB MIDI driver

On the computer to which you plan to connect, install the USB MIDI driver that comes on the CD-ROM that comes bundled with the keyboard.

• For information about installing the USB MIDI driver, see the "CASIO USB MIDI Driver User's Guide" (manual\_e.pdf) on the "USB Manual and Driver CD-ROM".

## NOTE.

- · Before starting actual installation of USB MIDI driver, be sure to read the contents of the "readme.txt" file in the "English" folder on the CD-ROM.
- Use Adobe Reader or Acrobat Reader to access the USB MIDI driver user's guide.\*
- \* You need to have Adobe Reader or Acrobat Reader installed on your computer in order to view the contents of the "CASIO USB MIDI Driver User's Guide" (manual e.pdf). If your computer does not have either Adobe Reader or Acrobat Reader installed, use the procedure below to install it.

## Installing Adobe Reader (Acrobat Reader\*\*)

- Place the "USB Manual and Driver CD-ROM" into your computer's CD-ROM drive.
- On the CD-ROM, navigate to the folder named "Adobe", open the folder named "English", and then double-click "ar601enu.exe" ("ar505enu.exe"\*\*). Follow the instructions that appear on your computer screen to install Adobe Reader.
- \*\* Adobe Reader cannot be installed on a computer running Windows 98. If your computer is running under Windows 98, double-click "ar505enu.exe" to install Acrobat Reader.

#### Minimum Computer system Requirements Supported Operating Systems

Operation is supported under Windows<sup>®</sup> XP. Windows<sup>®</sup> 2000. Windows® Me, Windows® 98SE, and Windows® 98.

## Universal

- IBM AT or compatible computer
- USB port that provides normal operation under Windows
- CD-ROM drive (for installation)
- At least 2MB of free hard disk space (not including space required for Adobe Reader)

## Windows XP

- 300MHz or higher Pentium processor
- At least 128MB of memory

## Windows 2000

- 166MHz or higher Pentium processor
- At least 64MB of memory

## • Windows Me, Windows 98SE, Windows 98

- 166MHz or higher Pentium processor
- At least 32MB of memory

## Driver Signing

## Windows XP

- Log on to Windows XP using a Computer administrator account. See the documentation that comes with Windows XP for information about Computer administrator accounts.
- 2 On the Windows [Start] menu, click [Control Panel].
  - If you cannot see the [System] icon on the Control Panel, click [Switch to Classic View].
- 3 Click the [System] icon. On the dialog box that appears, click the [Hardware] tab, and then click the [Driver Signing] button.

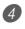

4) On the dialog box that appears, select [Ignore], and then click [OK].

# Windows 2000

1 Log on using an Administrators group account. See the documentation that comes with Windows 2000 for information about the Administrators group.

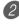

2 On the Windows [Start] menu, point to [Settings] and then click [Control Panel].

Click the [System] icon. On the dialog box that appears, click the [Hardware] tab, and then click the [Driver Signing] button.

4 On the dialog box that appears, select [Ignore], and then click [OK].

NOTF.

· Company and product names used herein are trademarks of their respective owners.

# Using the USB port

Note that you need to purchase a commercially available USB cable to connect the keyboard to a computer using the USB port. Once you establish a USB connection between the keyboard and a computer, you can exchange data between them.

## To connect to a computer using the **USB** port

Use a commercially available USB cable to connect the keyboard to the computer.

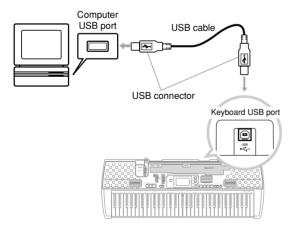

# General MIDI Tone

The General MIDI standard defines the tone numbering sequence, the drum sound numbering sequence, the number of MIDI channels that can be used, and other general factors that determine the sound source configuration. Because of this, musical data produced on a General MIDI sound source can be played back using similar tones and identical nuances as the original, even when played on another manufacturers sound source.

This keyboard conforms with General MIDI standards, so it can be connected to a computer and used to play back General MIDI data that has been purchased, downloaded from the Internet, or obtained from any other source.

# Changing the Settings

This section tells you how to make the settings required when connecting to a computer.

# GM MODE (Default: Off)

- on: Configures the keyboard for optimal General MIDI data play (tone specification matching, etc.)
- oFF: Returns to default keyboard setup.

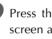

Press the SETTING button until the GM MODE screen appears.

Example: When GM MODE is turned off

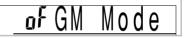

Use the [+] and [-] or [0] and [1] buttons to turn the setting on and off. Example: To turn GM MODE on

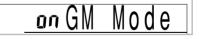

# **KEYBOARD CHANNEL (Default: 1)**

The keyboard channel is the channel used to send messages from this keyboard to a computer. You can specify one channel from 1 to 16 as the keyboard channel.

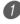

Press the SETTING button until the KEYBOARD CHANNEL screen appears.

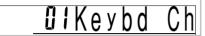

Use the [+], [-], and the number buttons to change the channel number. Example: To specify channel 4

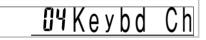

# **NAVIGATE CHANNEL (Default: 4)**

When messages are received from a computer for play on this keyboard, the navigate channel is the channel whose note data appears on the display. You can select one channel from 01 to 16 as the navigate channel. Since this setting lets you use the data on any channel of commercially available SMF data to light on the on-screen keyboard guide, you can analyze how different parts of an arrangement are played.

Press the SETTING button until the NAVIGATE CHANNEL screen appears.

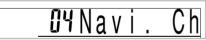

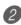

Use the [+], [–], and the number buttons [0] through [9] to change the channel number. Example: To specify channel 2

O2 Navi

## To turn off specific sounds before playing back tune data that is being received

<<Navigate channel on/off>>

- 1) While playing tune data, press the RIGHT button.
  - This cuts the sound of the navigate channel, but onscreen keyboard guide keys continue to light in accordance with the channel's data as it is received. Press RIGHT button again to turn the channel back on.

### <<Next lower channel from navigate channel on/off>>

- While playing tune data, press the LEFT button.
  - This cuts the sound of the channel whose number is one less than the navigate channel, but on-screen keyboard guide keys continue to light in accordance with the channel's data as it is received. Press LEFT button again to turn the channel back on.
  - Example: If the navigate channel is channel 4, the above operation turns off channel 3.

# LOCAL CONTROL (Default: On)

- oFF: Anything played on the keyboard is output as a message from the USB port, without being sounded by the internal sound source.
- Note that no sound is produced by the keyboard if LOCAL CONTROL is turned off and no external device is connected.
  - Press the SETTING button until the LOCAL CONTROL screen appears. Example: When LOCAL CONTROL is on

<u>on</u> Loca

2 Use the [+] and [–] or [0] and [1] buttons to turn the setting on and off.

Example: To turn LOCAL CONTROL off

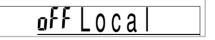

# Troubleshooting

| Problem                                                                                                    | Possible Cause                                                                                                    | Action                                                                                                    | See page                               |
|----------------------------------------------------------------------------------------------------|----------------------------------------------------------------------------------------------------|----------------------------------------------------------------------------------------------------|----------------------------------------|
| No keyboard Sound                                                                                                    | 1. Power supply problem.                                                                                                    | <ol> <li>Correctly attach the AC adaptor, make<br/>sure that batteries poles (+/-) are facing<br/>correctly, and check to make sure that<br/>batteries are not dead.</li> </ol>                                                                                                    | Pages<br>E-12, 13                      |
|                                                                                                    | 2. Power is not turned on.                                                                                                    | <ol> <li>Set the POWER/MODE switch to the<br/>NORMAL position.</li> </ol>                                                                                                    | Page E-15                              |
|                                                                                                    | 3. Volume setting is too low.                                                                                                    | 3. Use the MAIN VOLUME slider to increase volume.                                                                                                    | Page E-15                              |
|                                                                                                    | <ol> <li>The POWER/MODE switch is<br/>in the CASIO CHORD or<br/>FINGERED position.</li> </ol>                                                | 4. Normal play is not possible on the accompaniment keyboard while the POWER/MODE switch is set to CASIO CHORD or FINGERED. Change the POWER/MODE switch setting to NORMAL.                                                                                                    | Page E-15                              |
| Any of the following symptoms while using battery power.                                                                                                    | Low battery power                                                                                                    | Replace the batteries with a set of new ones or use the AC adaptor.                                                                                                    | Pages<br>E-12, 13                      |
| <ul> <li>Dim power supply indicator</li> <li>Instrument does not turn on</li> <li>Dim, difficult to read display</li> <li>Abnormally low speaker/head</li> <li>Distortion of sound output</li> <li>Occasional interruption of so<br/>volumes</li> <li>Sudden power failure when place</li> </ul> | • Co<br>• A<br>phone volume<br>• Ai<br>• Ai<br>• Dund when playing at high<br>• D                                                            | imming of the display when playing at high vo<br>ontinued sound output even after you release a<br>totally different tone may sound<br>bnormal rhythm pattern and demo tune play<br>bnormally low microphone volume<br>istortion of microphone input<br>im power supply indicator when a microphone<br>udden power failure when using the microphon                                               | key<br>is used                         |
| Auto Accompaniment does not sound.                                                                                                    | Accompaniment volume is set to 00.                                                                                                    | Use the SETTING button to increase the volume.                                                                                                    | Page E-28                              |
| On-screen keyboard guide keys<br>stay on.                                                                                                    | Keyboard is waiting for play of the<br>correct note during Step 1 or Step 2<br>play.                                                         | <ol> <li>Press the lit key to continue with Step 1 or<br/>Step 2 play.</li> <li>Press the START/STOP button to quit<br/>Step 1 or Step 2 play.</li> </ol>                                                                                                    | Pages<br>E-25, 26<br>Pages<br>E-25, 26 |
| When playing with another instrument, keys or tunings do not match.                                                                                                    | Transpose or tuning is set to a value other than 00.                                                                                         | Use the SETTING button to display the applicable setting screens and set both transpose and tuning to 00.                                                                                                    | Pages<br>E-28, 29                      |
| Static noise when a microphone is connected.                                                                                                    | <ol> <li>Use of a microphone that is a<br/>different from the type that is<br/>recommended.</li> <li>Use of the microphone in the</li> </ol> | <ol> <li>Use a recommended type microphone.</li> <li>Move the microphone away from source</li> </ol>                                                                                                    | Page E-16<br>Page E-16                 |
| No microphone sound                                                                                                    | vicinity of fluorescent lighting.<br>1. Microphone volume setting is                                                                         | of the static.  1. Increase the microphone volume setting.                                                                                                    | Page E-16                              |
|                                                                                                    | <ul><li>too low.</li><li>2. Microphone ON/OFF switch is set to OFF.</li></ul>                                                                | <ol> <li>Change the microphone ON/OFF switch<br/>setting to ON.</li> </ol>                                                                                                    | Page E-16                              |
| After transferring song data from<br>my computer, playback stops part<br>way through.                                                                                                    | Digital noise from the USB cable or<br>power cord caused data<br>communication between your<br>computer and keyboard to be<br>interrupted.   | Stop playback, disconnect the USB cable<br>from and then reconnect it to the keyboard's<br>USB port, and then try playing back the tune<br>again.<br>If this does not correct the problem, exit the<br>MIDI software you are using, and then<br>disconnect the USB cable from and then<br>reconnect it to the keyboard's USB port.<br>Next, restart your MIDI software and try<br>playback again. | Page E-31                              |
| A tone's quality and volume<br>sounds slightly different<br>depending where it is played on<br>the keyboard.                                                                                                    | * Multiple digital samples are tak                                                                                                    | digital sampling process,* and does not indicate<br>en for the low range, middle range, and high<br>ause of this, there may be a very slight diffe-<br>ple ranges.                                                                                                    | range of the                           |

# Specifications

| Model:                                                                                                    | CTK-710                                                                                                    |
|----------------------------------------------------------------------------------------------------|----------------------------------------------------------------------------------------------------|
| Keyboard:                                                                                                    | 61 standard-size keys, 5 octaves                                                                                                    |
| Tones:                                                                                                    | 242 (113 panel tones + 128 General MIDI tones + 1 drum set)                                                                                                    |
| Polyphony:                                                                                                    | 32 notes maximum (16 for certain tones)                                                                                                    |
| Main Volume:                                                                                                    | Adjustable                                                                                                    |
| Auto Accompaniment<br>Rhythm Patterns:<br>Chords:<br>Rhythm Controller:                                                   | 100<br>2 fingering methods (CASIO CHORD, FINGERED)<br>START/STOP, SYNCHRO, FILL-IN                                                                                                    |
| <b>3-step Lesson:</b><br>Playback:<br>Lesson Part:<br>Evaluation Mode:<br>Voice Fingering Guide:                          | 3 lessons (Step 1, 2, 3)<br>Repeat play of a single tune<br>Left hand, right hand<br>Scoring<br>On/Off                                                                                                    |
| <b>Song Bank, Piano Bank</b><br>Number of Tunes:<br>Controllers:                                                          | Song Bank: 50, Piano Bank: 50<br>START/STOP                                                                                                    |
| Display<br>Name display:<br>Tempo:<br>Chord:<br>Fingering:<br>Staff:<br>Keyboard:                                         | TONE, RHYTHM, SONG BANK, PIANO BANK name/number, keyboard<br>settings name/value<br>Tempo value, metronome, synchro standby<br>Chord name, Chord form<br>Fingering indicators, parts<br>5 octaves with sharp and flat indications, pedal symbol, octave symbol<br>5 octaves                                                          |
| Other Functions<br>Tempo:<br>Transpose:<br>Tuning:<br>Accompaniment/<br>Song Bank Volume:                                 | Variable (216 steps, $\downarrow$ = 40 to 255)<br>25 steps (-12 semitones to +12 semitones)<br>Variable (A4 = approximately 440Hz ±50 cents)<br>Variable (100 steps, 0 to 99)                                                                                                    |
| <b>Terminals</b><br>USB port:<br>Sustain Terminal:<br>Phones/Output Terminal:<br>Power Supply Terminal:<br>Microphone In: | TYPE B<br>Standard jack<br>Stereo standard jack<br>Output Impedance: 100Ω<br>Output Voltage: 4V (RMS) MAX<br>9V DC<br>Standard jack (with microphone volume slider)<br>Input impedance: 2kΩ<br>Input sensitivity: 10mV                                                                                                    |
| <b>Power Supply:</b><br>Batteries:<br>Battery Life:<br>AC Adaptor:<br>Auto Power Off:                                     | Dual power supply system<br>6 AA-size batteries<br>Approximately 4 hours continuous operation on alkaline batteries<br>Approximately 2 hours continuous operation on manganese batteries<br>AD-5<br>Turns power off approximately 6 minutes after last key operation. Enabled<br>under battery power only, can be disabled manually. |
| Speaker Output:                                                                                                    | 2.0W + 2.0W                                                                                                    |
| Power Consumption:                                                                                                    | 9V 7.7W                                                                                                    |
| Dimensions:                                                                                                    | 95.6 x 35.6 x 13.3 cm $(37^{11}/_{16} \times 14^{1}/_{16} \times 5^{1}/_{4} \text{ inch})$                                                                                                    |
| Weight:                                                                                                    | Approximately 4.0kg (8.8lbs) (without batteries)                                                                                                    |

| Bank | : Bank Select MSB/MSB de selección de banco | 6: Maximum Polyphony/Polifoní | num P( | lyphoi           | ıy/Polifo. | B: Maximum Polyphony/Polifonía máxima |                      | ©: Range Type/Tipo de gama | 0   | I   |     |            |
|------|---------------------------------------------|-------------------------------|--------|------------------|------------|---------------------------------------|----------------------|----------------------------|-----|-----|-----|------------|
| 0    | 8                                           | ø                             | 9      | 6                | 0          | 0                                     |                      | 8                          | 0   | 9   | 6   | 0          |
|      | PIANO                                       |                               |        |                  |            | 048                                   | SYNTH-BASS 2         |                            | 039 | 002 | 32  | ပ          |
| 000  | STEREO GRAND PIANO                          | 000                           | 002    | 16               | 4٠         | 0.0                                   | STR/ORCHESTRA        |                            | 0,0 | 000 | 00  |            |
| 001  | GHAND PIANO                                 | 000                           | 004    | 32               | A,         | 049                                   | VIOLIN               |                            | 040 | 002 | 32  | A          |
| 002  | BRIGHT PIANO                                | 001                           | 002    | 32               | 4          | 020                                   | SLOW VIOLIN          |                            | 040 | 800 | 32  | < (        |
| 003  | MELLOW PIANO                                |                               | 500    | 220              | A <        | 150                                   | CELLO                |                            | 042 | 200 | Z Z | ט -        |
| 004  |                                             |                               |        | n<br>N<br>N<br>N | 4 <        | 7.CU                                  | HARP<br>Ensemble     |                            | 046 | 200 | 32  | A          |
| 900  |                                             |                               |        | 0 4              | ₹ 4        | 053                                   | ENSEMBLE<br>STBINGS  |                            | 048 | 600 | 30  |            |
| 200  |                                             | 86                            |        | 0 4              |            | 220                                   | SI OW STRINGS        |                            | 040 |     | 30  |            |
|      |                                             | 700                           |        | 30               | ۲ ۵        | 025                                   | CHAMBER              |                            | 043 |     | 4 4 | < ⊲        |
| 000  |                                             | 100                           | 300    | 30               |            | 050                                   | SVNTH-STRINGS 1      |                            | 050 | 00  | 6   | < ⊲        |
| 010  |                                             | 80                            | 100    | 46               |            | 050                                   | SVNTH-STRINGS 2      |                            | 051 | 200 | 36  |            |
| 011  |                                             | 500                           | 800    | 2 4              |            | 050                                   |                      |                            | 050 | 100 | 30  |            |
| 012  | HARPSICHORD                                 | 900                           | 200    | 30               |            | 050                                   | VOICEDOO             |                            | 053 | 200 | 300 |            |
| 013  |                                             | 900                           | 008    | 494              |            | 090                                   | SYNTH-VOICE          |                            | 054 | 002 | 49  |            |
| 014  | CLAVI                                       | 007                           | 002    | 32               | ×          | 200                                   | BRASS                |                            | 2   | 100 | 2   | :          |
|      | CHROMATIC PERC                              |                               | 100    | 5                | :          | 061                                   | TRUMPET              |                            | 056 | 002 | 32  | A          |
| 015  | CELESTA                                     | 008                           | 002    | 32               | A          | 062                                   | TROMBONE             |                            | 057 | 002 | 32  | C          |
| 016  | GLOCKENSPIEL                                | 600                           | 002    | 32               | - m        | 003                                   | TUBA                 |                            | 058 | 002 | 32  | υ          |
| 017  | VIBRAPHONE                                  | 011                           | 002    | 32               | A          | 064                                   | MUTE TRUMPET         |                            | 059 | 002 | 32  | A          |
| 018  | MARIMBA                                     | 012                           | 002    | 32               | A          | 065                                   | FRENCH HORN          |                            | 090 | 002 | 16  | ပ          |
|      | ORGAN                                       |                               |        |                  |            | <u>0</u> 990                          | BRASS                |                            | 061 | 002 | 32  | A          |
| 019  | DRAWBAR ORGAN 1                             | 016                           | 002    | 16               | A          | 067                                   | BRASS SFZ            |                            | 061 | 008 | 16  | A          |
| 020  | DRAWBAR ORGAN 2                             | 016                           | 001    | 16               | A          | 068                                   | SYNTH-BRASS 1        |                            | 062 | 002 | 32  | A          |
| 021  | PERC.ORGAN 1                                | 017                           | 002    | 16               | A          | 690                                   | SYNTH-BRASS 2        |                            | 063 | 002 | 16  | A          |
| 022  | PERC.ORGAN 2                                | 017                           | 001    | 16               | A          |                                       | REED                 |                            |     |     |     |            |
| 023  | ELEC.ORGAN                                  | 016                           | 008    | 16               | A          | 020                                   | SOPRANO SAX          |                            | 064 | 002 | 32  | A          |
| 024  | ROCK ORGAN                                  | 018                           | 002    | 16               | A          | 071                                   | ALTO SAX             |                            | 065 | 002 | 32  | υ          |
| 025  | CHURCH ORGAN                                | 019                           | 002    | 16               | A          | 072                                   | TENOR SAX            |                            | 990 | 002 | 32  | с)         |
| 026  | CHAPEL ORGAN                                | 019                           | 800    | 32               | Ā          | 073                                   | BARITONE SAX         |                            | 067 | 002 | 32  | U.         |
| 027  | ACCORDION                                   | 021                           | 002    | 16               | A          | 074                                   | OBOE                 |                            | 068 | 002 | 32  | A          |
| 028  | OCTAVE ACCORDION                            | 021                           | 800    | 16               | ٩          | 075                                   | CLARINET             |                            | 071 | 002 | 32  | A          |
| 029  | BANDONEON                                   | 023                           | 002    | 16               | 4.         |                                       | PIPE                 |                            |     | 000 | 00  | ſ          |
| 030  | HAHMONICA                                   | 1 022                         | 200    | 32               | A          | 9/0                                   |                      |                            | 2/0 | 200 | 22  | <b>л</b> - |
| 100  |                                             | 100                           | 000    | 00               | ¢          | //0                                   |                      |                            | 0/3 | 200 | 25  | 4          |
| 000  |                                             | 024                           |        | 200              | ى د        | 0/0                                   |                      |                            | 010 |     | 200 | < <        |
| 033  |                                             | 025                           | 300    | 4 4              | b          |                                       |                      |                            | 075 | 300 | 46  | < ⊲        |
| 034  | JAZZ GUITAR                                 | 026                           | 002    | 32               | 0          | 081                                   | OCARINA              |                            | 079 | 002 | 32  | . 4        |
| 035  | CLEAN GUITAR                                | 027                           | 002    | 32               | с          |                                       | SYNTH-LEAD           |                            |     |     |     |            |
| 036  | ELEC.GUITAR                                 | 027                           | 001    | 16               | с          | 082                                   | SQUARE LEAD          |                            | 080 | 002 | 16  | A          |
| 037  | MUTE GUITAR                                 | 028                           | 002    | 32               | ပ          | 083                                   | SAW LEAD             |                            | 081 | 002 | 16  | ۷          |
| 038  | OVERDRIVE GT                                | 029                           | 002    | 32               | ပ          | 084                                   | MELLOW SAW LEAD      |                            | 081 | 008 | 16  | ۷          |
| 039  | DISTORTION GT                               | 030                           | 002    | 32               | с          | 085                                   | SINE LEAD            |                            | 080 | 008 | 32  | A          |
| 040  | FEEDBACK GT                                 | 031                           | 800    | 16               | с          | 086                                   | CALLIOPE             |                            | 082 | 002 | 16  | ٩.         |
|      | BASS                                        | 000                           | 000    | 00               | 4          | 08/                                   | VOICE LEAD           |                            | 085 | 002 | 16  | < •        |
| 041  | ACUUSTIC BASS                               | 032                           | 200    | 207              | 5          | 880                                   | BASS+LEAU            |                            | 08/ | 200 | 9   | A          |
| 042  | RIUE BASS<br>FINGERED RASS                  | 033                           | 800    | 0- CC            | ى د        | 080                                   | STNIR-PAU<br>FANTASV |                            | 880 | 600 | 16  | 4          |
| 044  | PICKED BASS                                 | 034                           | 005    | 32               | 0          | 060                                   | WARM PAD             |                            | 080 | 002 | 9 9 |            |
| 045  | FRETLESS BASS                               | 035                           | 002    | 32               | 0          | 091                                   | POLYSYNTH            |                            | 060 | 002 | 16  | A          |
| 046  | SLAP BASS                                   | 036                           | 002    | 32               | ပ          | 092                                   | BOWED PAD            |                            | 092 | 002 | 16  | A          |
| 047  | SYNTH-BASS 1                                | 038                           | 002    | 32               | ပ          | 093                                   | HALO PAD             |                            | 094 | 002 | 16  | A          |
|      |                                             |                               |        |                  |            |                                       |                      |                            |     |     |     |            |

# Appendix/Apéndice

Tone List/Lista de sonidos

| 000         000         15         000         000         15         000         000         15         000         000         15         000         000         15         000         000         15         000         000         15         000         000         15         000         000         15         000         000         15         000         000         15         000         000         15         000         000         15         000         000         000         15         000         000         15         000         000         000         15         000         000         15         000         000         15         000         000         000         16         1         000         000         10         000         000         10         000         000         10         000         000         10         10         000         000         10         10         000         000         10         10         000         000         10         10         10         10         10         10         10         10         10         10         10         10         10         10         10                                                              | 8<br>260   |
|----------------------------------------------------------------------------------------------------|------------|
| $ \begin{array}{ c c c c c c c c c c c c c c c c c c c$                                                                                                    | 0          |
| 151         INICIA         041         042         000         32           008         16         A         155         ONICOLIDISTINICOS         043         000         32           008         16         A         155         ONICTELIDOS         044         000         32           008         16         A         159         ONICTELIDOS         044         000         32           008         16         A         159         ONICTELIDOS         044         000         32           008         16         A         DOS         159         ONICTELIDO         041         000         32           008         16         A         DOS         161         ONICTELIDO         041         000         32           008         16         A         DOS         170         DONICTELIDO         041         000         32           0000         32         A         DONICTELIDO         DONICTELIDO         043         000         32           0000         32         A         DONICTELIDO         DONICTELIDO         041         000         032           0000         32         DONICTELIDO                                                                                                    |            |
| 0000         10         A         115         OMICONTRAGASS         000         22           0001         16         A         130         MURTEMACI STITIAGS         044         000         22           0001         16         A         130         MURTEMACI STITIAGS         044         000         22           0001         16         A         130         MURTEMACI STITIAGS         044         000         22           0001         16         A         130         MURTEMACI STITIAGS         044         000         22           0001         16         A         170         MURTEMACI STITIAGS         044         000         22           0001         16         A         170         MURTEMACI STITIAGS         044         000         22           0001         23         166         MURTEMACI STITIAGS         044         000         22           0001         24         170         MURTEMACI STITIAGS         044         000         22           0001         26         170         MURTEMACI STITIAGS         044         040         24           0001         26         170         MURTEMACI STITIAGS         044                                                                             |            |
| 0000         16         A         157         GM TERENOL OSTRINGS         0.45         0000         22           0004         16         A         169         GM HARP         0.44         0000         22           0006         16         A         169         GM HARP         0.44         0000         22           0006         16         A         169         GM STRINSS 1         0.44         0000         22           0006         16         A         169         GM STRINSS 1         0.44         0000         22           0006         16         A         169         GM STRINSS 1         0.44         000         22           0006         16         A         169         GM STRINSS 1         0.44         000         22           0007         17         GM STRINSS 1         0.44         000         22         24           0007         16         M STRINSS 1         0.44         000         24         000         24         000         22           0007         16         M STRINSS 1         0.44         0.05         0.00         24         000         24         000         25         000                                                                                              | 71-        |
| 004         16         A         196         GM ARTS         004         16         A           006         16         A         196         GM ARTS         044         000         32           006         16         A         165         GM STINI-STINISS1         044         000         32           006         16         A         165         GM STINISS2         044         000         32           008         16         GM STINISS1         044         000         32         044         000         32           008         16         GM STINISS2         045         000         32         000         32         000         32         046         000         32         000         32         000         32         000         32         000         32         000         32         000         32         000         32         000         32         000         32         000         32         000         32         000         32         000         32         000         32         000         32         000         32         000         32         000         32         000         32                                                                                          |            |
| 000         16         A         100         Mitty SIRMAGS 1         044         000         32           000         16         A         105         GMTRMPSIT         044         000         32           000         16         A         105         GMTRMPSIT         044         000         32           000         16         A         105         GMTRMPSIT         049         000         32           000         16         A         NYNH-STRINGS 2         049         000         32           000         16         A         NYNH-STRINGS 2         049         000         32           000         17         GMTRMPSI 2         049         000         32           000         17         GMTRMPSI 2         049         000         32           000         17         GMTRMPSI 2         049         000         32           000         17         GMTRMPSI 2         049         000         32           000         17         GMTRMPSI 2         049         000         32           000         17         GMTRMPSI 2         049         000         32           0000                                                                                                    |            |
| 0000         10         0000         10         0000         0000         0000         0000         0000         0000         0000         0000         0000         0000         0000         0000         0000         0000         0000         0000         0000         0000         0000         0000         0000         0000         0000         0000         0000         0000         0000         0000         0000         0000         0000         0000         0000         0000         0000         0000         0000         0000         0000         0000         0000         0000         0000         0000         0000         0000         0000         0000         0000         0000         0000         0000         0000         0000         0000         0000         0000         0000         0000         0000         0000         0000         0000         0000         0000         0000         0000         0000         0000         0000         0000         0000         0000         0000         0000         0000         0000         0000         0000         0000         0000         0000         0000         0000         0000         00000         0000         0000         00 |            |
| 100         16         A         126         6M STHINGS 2         0.04         0.05         0.00         32           000         16         A         164         6M STHINGS 1         0.00         32           000         16         A         164         6M STHINGS 1         0.00         32           002         16         6M STHINGS 1         0.05         0.00         32           002         16         6M STHINHSTHING 2         0.05         0.00         32           002         16         6M STHINHSTHING 2         0.05         0.00         32           002         32         175         6M STHINHST 2         0.05         0.00         32           003         16         A         0.00         32         0.00         32         0.00         32           175         6M STHINHST 2         0.016         A         0.00         32         0.00         32         0.00         32           175         6M STHINHST 2         0.016         A         0.00         32         0.00         32           175         6M STHINHST 2         175         6M STHINHST 2         0.00         0.00         32         0.00 </td <td></td>                                                                    |            |
| 0000         16         C         163         GMNYTH-STRINGS 1         050         000         32           1000         16         A         MONTH-STRINGS 2         051         000         32           1000         12         E         MONTH-STRINGS 2         053         000         32           1000         12         E         MONTH-STRINGS 2         053         000         32           1000         12         E         MONTH-STRINGS 2         053         000         32           1000         32         T         GMONTH-STRINGS 2         053         000         32           1000         32         A         T         GMONTH-STRINGS 2         053         000         32           1000         32         A         T         GMONTH-STRINGS 2         053         000         32           1000         32         A         T         GMONTH-STRINGS 2         053         000         32           1000         32         A         T         GMONTH-STRINGS 2         053         000         32           1000         32         T         GMONTH-STRINGS 2         053         000         32                                                                                                    |            |
| ODE         IGA         MISYNTH-STRINGS 2         D51         OD0         753         OD0         753                                       |            |
| 002         32         E         ONCHENTANTS         OS         OS                                                                                     |            |
| 0000         25         16         0000         26         0000         16           0000         32         17         GMI TRUMETCI         065         0000         16           0000         32         17         GMI TRUMET         060         075         0000         32           0000         32         17         GMI TRUMET         060         075         000         32           0000         16         A         175         GMI TRUMET         066         000         32           0000         16         A         175         GMI TRUMET         066         000         32           0000         16         A         175         GMI CRUMET         066         000         32           0000         32         A         175         GMI CRUMET         066         000         32           0000         32         A         176         GMI CRUMET         070         000         32           0000         32         A         176         GMI CRUMET         070         000         32           0000         16         A         176         GMI CRUMET         070         070         0                                                                                                    |            |
| 0000         320         F         166         GM ORDHESTRÀ HIT         056         0000         167           0000         32         1         173         GM TRUMPET         056         0000         165           0000         16         A         177         GM TRUMPET         057         0000         32           173         GM TRUMPET         056         0000         32         051         0000         32           0000         16         A         177         GM SYNTH BRASS 1         066         0000         32           0000         32         A         177         GM SYNTH BRASS 1         067         0000         32           0000         32         A         177         GM SYNTH BRASS 1         067         0000         32           0000         32         A         176         GM SYNTH BRASS 1         067         0000         32           0000         32         A         177         GM SYNTH BRASS 1         067         000         32           0000         32         1176         GM SYNTH BRASS 1         077         067         000         32           0000         16         M                                                                                             |            |
| 002         32         E         109         GM TRUMPET         005         000         32         1           000         32         170         GM TRUMPET         059         000         32           000         16         A         174         GM BASS         061         000         32           000         16         A         174         GM BASS         061         000         32           000         32         A         175         GM SYNTH-BASS 1         061         000         32           000         32         A         177         GM SYNTH-BASS 1         061         000         32           000         32         A         177         GM SYNTH-BASS 1         061         000         32           000         32         A         177         GM SYNTH-BASS 1         061         000         32           000         32         A         176         GM SYNTH-BASS 1         067         000         32           000         16         A         176         GM SYNTH-BASS 1         067         000         32           000         16         MASYNTH         MASSYNT         067                                                                                                    |            |
| 170         GM TROMBONE         057         000         32         1           000         32         A         177         GM MUE TRUMPET         059         000         32           000         16         A         173         GM MUE TRUMPET         060         023         000         32           000         16         A         173         GM MUE AND AND AND AND AND AND AND AND AND AND                                                                                                    | ျက         |
| Image: Mark State         171         GM TUBA         000         32         173         GM TUBA         000         32         173         GM TUBA         000         32         173         GM TERUNET         000         32         173         GM TERUNET         000         32         173         GM TERUNET         066         000         32         173         GM STATS         000         32         173         GM STATS         000         32         173         GM STATS         000         32         173         GM STATS         000         32         173         GM STATS         000         32         173         GM STATS         000         32         173         GM STATS         000         32         173         GM STATS         000         32         124         000         32         124         000         32         124         000         32         124         000         32         124         000         32         124         000         32         124         000         32         124         000         32         124         000         32         124         000         32         124         000         32         124         000         32                | 4          |
| 32         A         172         GMMUTE TRUMPET         059         000         32           16         A         173         GM SNNTH-BRASS 1         061         000         32           16         A         173         GM SNNTH-BRASS 1         061         000         32           32         A         173         GM SNNTH-BRASS 1         063         000         32           32         A         173         GM SNNTH-BRASS 2         065         000         32           32         A         176         GM SNNTH-BRASS 2         066         000         32           32         A         176         GM SNNTH-BRASS 2         066         000         32           32         A         166         GM SNNTH-BRASS 2         066         000         32           32         A         166         GM SNNTH-BRASS 2         066         000         32           32         A         186         GM BATTONE SAX         066         000         32           32         A         188         GM SOLARE         071         000         32           186         GM FUTE         A         186         GM SOLARE                                                                                                    |            |
| 32         A         173         GM FRENCH HORN         060         000         16           16         A         175         GM SYNTH-BRASS 1         061         000         16           32         A         175         GM SYNTH-BRASS 2         064         000         32           32         A         176         GM SYNTH-BRASS 2         064         000         32           32         A         178         GM STORAN <sax< td="">         065         000         32           32         A         178         GM STORAN<sax< td="">         066         000         32           32         A         181         GM STORAN         067         000         32           32         A         188         GM STORESAX         067         000         32           32         A         188         GM STORESAX         071         000         32           32         A         188         GM STORESAX         073         000         32           32         A         188         GM STORESAX         071         000         32           32         A         188         GM STOREDAN         073         000         32</sax<></sax<>                                                                            | Ы          |
| 000         16         A         174         GM SNTH-BRASS         001         32           000         32         A         176         GM SNTH-BRASS         000         32           000         32         A         177         GM SNTH-BRASS         000         32           000         32         A         176         GM SNTH-BRASS         065         000         32           000         32         A         178         GM SNTH-BRASS         065         000         32           000         32         A         178         GM SNTH-BRASS         065         000         32           000         32         A         178         GM SNTH-BRASS         065         000         32           000         32         A         186         GM SNTH-BRASS         066         000         32           000         32         A         187         GM BANTON         071         001         073         000         32           000         16         A         186         GM SNATON         071         000         32         071         000         32         071         000         32         071                                                                                                    |            |
| 000         16         A         175         GMSYNTH-BRASS1         062         000         32           000         32         A         177         GMSYNTH-BRASS1         063         000         32           000         32         A         177         GMSYNTH-BRASS1         065         000         32           000         32         A         177         GMSYNTH-BRASS1         065         000         32           000         32         A         176         GMSNTA         065         000         32           000         32         A         181         GMBORE         000         32         000         32           000         32         A         183         GMSOTAN         067         000         32           000         32         A         183         GMSOTAN         063         000         32           000         32         A         183         GMSOTAN         063         000         32           000         16         A         186         GMCOTAN         071         000         32           000         16         A         186         GMSOTAN         0                                                                                                    | N          |
| 000         32         A         176         GMSOFNIN-BHASS 2         063         000         12           000         32         A         178         GMSOFNIN-BHASS 2         065         000         32           000         32         A         178         GMSOFNIN-BHASS 2         065         000         32           000         32         A         176         GMSOFNIN-BHASS 2         065         000         32           000         32         A         176         GMSOFNIN-BHASS 2         065         000         32           000         32         A         181         GMSOFNIN-BARS 3         067         000         32           000         32         A         181         GMSOFNIN-BARS 3         071         000         32           000         32         A         186         GMFUNE SAX         071         000         32           000         16         A         186         GMCARINE SAX         071         000         32           000         16         A         196         GMCULO         071         000         32           0000         16         A         196         GMC                                                                                                   | സി         |
| 000         32         A         117         GMATOTANIC SAX         006         000         32           000         32         A         179         GM ENDERAX         066         000         32           000         32         A         179         GM ENDERAX         066         000         32           000         32         A         180         GM OLISH HORN         069         000         32           000         32         A         183         GM ENDER         071         000         32           000         32         A         183         GM ENDER         071         000         32           000         16         A         186         GM ENDER         071         000         32           000         16         A         196         GM ENDER         071         000         32           000         16         A         198         GM ENDER         071         000         32           000         16         A         198         GM ENDER         071         000         16           000         16         A         193         GM CARINA         073 <td< td=""><td>41</td></td<>                                                                                                | 41         |
| 000         32         A         170         GMTENCESAX         000         32           000         32         A         170         GM BARTONE SAX         066         000         32           000         32         A         180         GM BARTONE SAX         066         000         32           000         32         A         180         GM BARTONE SAX         067         000         32           000         32         A         183         GM BARSOON         070         000         32           000         32         A         183         GM FLUTE         071         000         32           000         16         A         193         GM FLUTE         073         000         32           000         16         A         193         GM FLUTE         073         000         32           000         16         A         193         GM FLUTE         073         000         32           000         16         A         193         GM CARINE         073         000         16           000         16         A         193         GM CARINC         071         000                                                                                                    | ماه        |
| 32         A         110         GM BARTIONE SX         000         32           32         A         181         GM BARTIONE SX         067         000         32           32         A         181         GM BARTIONE SX         071         000         32           32         A         181         GM BASCISN HORN         071         000         32           32         A         183         GM BASCISN HORN         071         000         32           32         A         184         GM CLARINET         071         000         32           32         A         186         GM PICCOLO         073         000         32           16         A         186         GM SHATICH         073         000         32           16         A         191         GM SHATICH         073         000         32           16         A         193         GM SHATICH         073         000         32           32         A         191         GM SHATICH         073         073         000         32           16         A         191         GM SHATICH         074         000         32                                                                                                    | ᆔ          |
| 32         A         181         GM OBCE         068         000         32           16         A         182         GM ENGLISH HORN         069         000         32           32         A         183         GM CLARINET         071         000         32           32         A         184         GM CLARINET         071         000         32           32         A         186         GM FLUTE         071         000         32           16         A         186         GM PUTE         073         000         32           16         A         198         GM PANTLUTE         077         000         16           16         A         198         GM POTTE BLOW         076         000         16           16         A         199         GM OLTER         077         000         16           32         A         198         GM CARINA         073         000         16           32         A         198         GM CARINA         076         000         16           32         A         198         GM CARINA         073         000         000         16 <td>-lα</td>                                                                                                    | -lα        |
| 000         16         A         182         GM ENGLISH HORN         000         32           000         32         A         183         GM ENGLORINET         071         000         32           000         32         A         186         GM FLUTE         077         000         32           000         32         A         186         GM FLUTE         077         000         32           000         16         A         187         GM PLUTE         077         000         32           000         16         A         190         GM SULHACHI         077         000         32           000         16         A         191         GM FLUTE         077         000         32           000         16         A         190         GM SULHACHI         077         000         32           000         16         A         191         GM VINITE         077         000         16           000         16         A         193         GM SOLARINE         077         000         16           000         16         A         193         GM SOLARINE         076         076                                                                                                    | $n \sigma$ |
| 000         32         A         183         GMBASSOON         071         000         32           000         32         A         184         GMCLARINET         071         000         32           000         32         A         186         GMFLUTE         073         000         32           000         16         A         187         GM RECORDER         077         000         32           000         16         A         190         GM SHAULHACH         077         000         32           000         16         A         191         GM NHISTLE         077         000         32           000         16         A         191         GM SOLARINA         073         000         32           000         16         A         191         GM SOLARINA         073         000         32           000         16         A         193         GM SOLARINA         073         000         16           000         16         193         GM SOLARINA         073         000         16           000         193         GM SOLARINA         193         GM SOLARINA         073         <                                                                                                    |            |
| 000         32         A         184         GR.CLARINET         071         000         32           000         32         A         186         GM.FLUTE         073         000         32           000         16         A         186         GM.FLUTE         073         000         32           000         16         A         186         GM.FLUTE         075         000         32           000         16         A         199         GM.SHAKUHCHI         077         000         16           000         16         A         191         GM.VHISTLE         077         000         32           000         16         A         193         GM.SOLARILACHI         077         000         16           000         16         A         193         GM.SOLARILEAD         073         000         16           000         16         A         193         GM.CARINA         073         000         16           000         16         A         193         GM.CARINA         073         000         16           000         16         A         193         GM.CARINA         073                                                                                                    |            |
| 000         32         A         185         GM PICCOLO         32         000         32         107         000         32           000         16         A         186         GM FLUTE         073         000         32           000         16         A         189         GM SHAKULACHI         077         000         32           000         16         A         199         GM SHAKULACHI         077         000         32           000         16         A         199         GM SHAKULACHI         077         000         32           000         16         A         199         GM SHAKULACHI         077         000         32           000         16         A         199         GM SUARLEBLOW         078         000         32           000         16         A         199         GM CARINA         079         000         32           000         16         A         193         GM CARINA         078         000         16           000         16         A         194         GM SOUARE LEAD         078         000         16           000         16         A                                                                                                    | -          |
| 0000         32         A         186         GM FLUTE         073         000         32           0000         16         A         187         GM PACTURE         073         000         32           0000         16         A         189         GM PACTURE         077         000         32           0000         16         A         199         GM SHAKUHACHI         077         000         32           0000         16         A         199         GM WHATHACHI         077         000         32           0000         16         A         199         GM VARUHACHI         078         000         32           0000         16         A         199         GM VARUHACHI         078         000         32           0000         16         A         199         GM ACHIOPE         078         000         16           0000         32         A         196         GM ACHIOPE         078         000         16           0000         32         A         198         GM CAHIRELEAD         083         000         16           0000         32         A         198         GM CAHIRELEAD                                                                                                    | 되          |
| 0000         16         A         185         GM HECUHDEH         0/4         000         32           0000         16         A         198         GM SHAKUHACHI         0/7         000         32           0000         16         A         190         GM SHAKUHACHI         0/7         000         16           000         16         A         190         GM SHAKUHACHI         0/7         000         16           000         16         A         190         GM SUARELEAD         0/7         000         16           000         16         A         193         GM SOUARELEAD         076         000         16           000         16         A         193         GM CALILIOPE         080         000         16           000         32         A         196         GM CHARLEAD         083         000         16           000         32         A         196         GM CHARLEAD         083         000         16           000         32         A         196         GM CHARLEAD         083         000         16           000         32         A         196         GM CHARLEAD                                                                                                    | 5          |
| 000         16         A         198         GMPATFLUE         000         32           000         16         A         190         GMSHAKUHACHI         076         000         32           000         16         A         191         GMSHAKUHACHI         077         000         16           000         16         A         191         GMSHAKUHACHI         077         000         32           000         16         A         193         GMSOLARELEAD         079         000         32           000         32         A         193         GMSOLARELEAD         081         000         16           000         32         A         196         GMCHIFELEAD         083         000         16           000         32         A         196         GM CHIFELEAD         083         000         16           000         32         A         198         GM CHIFELEAD         083         000         16           000         32         A         199         GM CHIFELEAD         088         000         16           000         32         A         198         GM VOICELEAD         088                                                                                                    | 5 3        |
| 000         16         A         100         GMSHARUHACHW         077         000         16           000         16         A         191         GMSHARUHACHW         077         000         16           000         16         A         191         GMSHARUHACHW         077         000         16           000         16         A         193         GMSOARINA         073         000         32           000         16         A         193         GMSOARINA         073         000         32           000         16         A         193         GMSOARIA         077         000         16           000         32         A         193         GMSOARIA         081         000         16           000         32         A         196         GMCALLICPE         083         000         16           000         32         A         196         GMCALLICPE         083         000         16           000         32         A         196         GMCALLICPE         083         000         16           000         32         A         196         GMCALICPE         000                                                                                                    | 515        |
| 000         16         A         191         GM WHSTLE         000         32         000         32         000         32         000         32         000         32         000         32         000         32         000         32         000         32         000         32         000         32         000         32         000         32         000         32         000         32         000         16         000         16         000         16         000         16         000         16         000         16         000         16         000         16         000         16         000         16         000         16         000         16         000         16         000         16         000         16         000         16         000         16         000         16         000         16         000         16         000         16         000         16         000         16         000         16         000         16         000         16         000         16         000         16         000         16         000         16         000         16         000         16                                                             | 1 -        |
| 000         32         A         192         GM OCARINA         079         000         32           000         16         A         133         GM SOUARE LEAD         081         000         16           000         16         A         133         GM SOUARE LEAD         081         000         16           000         16         A         194         GM CALINOPE         082         000         16           000         32         A         196         GM CHIFFLEAD         083         000         16           000         32         A         196         GM CHARAIG         083         000         16           000         32         A         196         GM CHARAIG         083         000         16           000         32         A         198         GM CHARAIG         083         000         16           000         32         A         198         GM CHARAIG         083         000         16           000         32         A         198         GM CHARAIG         088         000         16           000         32         A         198         GM CHARAIAG         00                                                                                                    |            |
| 000         16         A         193         GM SQUARE LEAD         080         000         16           000         32         A         194         GM SAWTOOTHLEAD         081         000         16           000         16         A         194         GM CALLOPE         082         000         16           000         32         A         195         GM CHARANG         083         000         16           000         32         A         197         GM CHARANG         083         000         16           000         32         A         198         GM VOICE LEAD         083         000         16           000         32         A         198         GM VOICE LEAD         088         000         16           000         32         A         198         GM VOICE LEAD         088         000         16           000         32         A         201         GM FATHLEAD         088         000         16           000         32         A         201         GM SATHLEAD         088         000         16           000         32         A         201         GM SATHLEAD                                                                                                    | l Qu       |
| 000         32         A         194         GMAVTOOTH LEAD         081         000         16           000         16         A         195         GM CALLIOPE         082         000         16           000         32         A         197         GM CHARNG         083         000         16           000         32         A         197         GM CHARNG         084         000         16           000         32         A         198         GM VOICE LEAD         088         000         16           000         32         A         199         GM FIFIH LEAD         087         000         16           000         32         A         201         GM SAS-LEAD         088         000         16           000         32         A         201         GM FIATH LEAD         087         000         16           000         32         A         201         GM FIATH LEAD         088         000         16           000         32         A         201         GM FIATH RAD         089         000         16           000         32         A         202         GM WARM PAD                                                                                                    | N          |
| 000         16         A         195         GM CHIFLEAD         002         000         16           000         32         A         196         GM CHIFLEAD         083         000         16           000         32         A         197         GM CHIFLEAD         083         000         16           000         32         A         198         GM VOICE LEAD         084         000         16           000         32         A         199         GM FIFH LEAD         087         000         16           000         32         A         199         GM FOICE LEAD         087         000         16           000         32         A         199         GM SAS-LEAD         087         000         16           000         32         A         200         GM SAS-LEAD         088         000         16           000         32         A         203         GM VARM PAD         088         000         16           000         32         A         204         GM SAACE CHOIR         090         000         16           000         32         A         204         GM SAACE CHOIR                                                                                                    | N          |
| 000         32         A         196         GM CHIFF LEAD         083         000         16           000         32         A         197         GM CHARANG         083         000         16           000         32         A         1997         GM CHARANG         084         000         16           000         32         A         199         GM FIFH LEAD         085         000         16           000         32         A         200         GM BASS+LEAD         088         000         16           000         32         A         201         GM WARM PAD         088         000         16           000         32         A         203         GM VOICE LEAD         088         000         16           000         32         A         203         GM VARM PAD         088         000         16           000         32         A         203         GM VARM PAD         090         000         16           000         32         A         203         GM VARM PAD         090         000         16           000         32         A         203         GM SPACE CHOIR                                                                                                    | C II       |
| 000         32         A         197         GM CHARANG         084         000         16           000         32         A         198         GM COICE LEAD         085         000         16           000         32         A         198         GM COICE LEAD         085         000         16           000         32         A         200         GM BASS+LEAD         087         000         16           000         32         A         201         GM FIFTH LEAD         088         000         16           000         32         A         201         GM SS+LEAD         088         000         16           000         32         A         201         GM SATAN         088         000         16           000         32         A         203         GM SATAN         091         000         16           000         32         A         203         GM SATAN         091         000         16           000         32         A         206         GM BOVED GLASS         091         000         16           000         32         A         206         GM METAL PAD         033                                                                                                    | oʻi l      |
| 000         32         A         138         GM VUCE LEAD         085         000         16           000         32         A         199         GM FIFHLEAD         086         000         16           000         32         A         200         GM BASS-LEAD         087         000         16           000         32         A         201         GM BASS-LEAD         087         000         16           000         32         A         201         GM BASS-LEAD         088         000         16           000         32         A         203         GM VARM PAD         089         000         16           000         32         A         203         GM POLYSYNTH         091         000         16           000         32         A         203         GM BOVED GLASS         091         000         16           000         32         A         206         GM MALD         093         000         16           000         32         A         206         GM MALD         093         000         16           000         32         A         206         GM MALD         093 <td>o il r</td>                                                                                                | o il r     |
| 000         32         A         139         GM FIFTH.LEAD         036         000         16           000         32         A         201         GM SASA-LEAD         087         000         16           000         32         A         201         GM FAINTSY         087         000         16           000         32         A         202         GM WARM PAD         089         000         16           000         32         A         203         GM VARM PAD         089         000         16           000         32         A         203         GM SPACE CHOIR         091         000         16           000         32         A         204         GM SPACE CHOIR         091         000         16           000         32         A         206         GM MALAL PAD         031         000         16           000         32         A         206         GM MALAL PAD         093         000         16           000         32         A         207         GM MALO PAD         093         000         16           000         32         A         207         GM MALO PAD                                                                                                    |            |
| 000         32         A         200         GM BASS+LEAD         007         000         16           000         32         A         201         GM PANTASY         008         000         16           000         32         A         202         GM VARIN PAD         088         000         16           000         32         A         203         GM VARIN PAD         089         000         16           000         32         A         203         GM VALINH         090         000         16           000         32         A         203         GM SPACE CHOIR         091         000         16           000         32         A         206         GM SPACE CHOIR         093         000         16           000         32         A         206         GM SPACE CHOIR         093         000         16           000         32         A         206         GM MALAL PAD         093         000         16           000         32         A         207         GM MALO PAD         003         000         16                                                                                                    |            |
| 000         32         A         201         GM FANTASY         000         16           000         32         A         202         GM VARIN PAD         089         000         16           000         32         A         203         GM VARIN PAD         099         000         16           000         32         A         204         GM SPACE CHOIR         091         000         16           000         32         A         206         GM BOWED GLASS         091         000         16           000         32         A         206         GM MALD PAD         033         000         16           000         32         A         206         GM MALD PAD         033         000         16           000         32         A         206         GM MALD PAD         033         000         16           000         32         A         207         GM MALD PAD         054         000         16                                                                                                    | N          |
| 000         32         A         202         GM MARM PAD         009         16           000         32         A         203         GM MARM PAD         090         000         16           000         32         A         203         GM BOLYSYNTH         091         000         16           000         32         A         206         GM BOWED GLASS         091         000         16           000         32         A         206         GM METAL PAD         093         000         16           000         32         A         206         GM MALO PAD         033         000         16           000         32         A         206         GM MALO PAD         033         000         16           000         32         A         207         GM MALO PAD         034         000         16                                                                                                    | N          |
| 000         32         A         203         GM POLYSYNTH         090         000         16           000         32         A         204         GM SPACE CHOIR         091         000         16           000         32         A         206         GM SPACE CHOIR         092         000         16           000         32         A         206         GM METAL PAD         093         000         16           000         32         A         206         GM MALAD         093         000         16           000         32         A         206         GM MALO PAD         093         000         16           000         32         A         206         GM MALO PAD         034         000         16                                                                                                    | ខ          |
| 000         32         A         204         GM SPACE CHOIR         091         000         16           000         32         A         205         GM SPACE CHOIR         091         000         16           000         32         A         205         GM METAL PAD         092         000         16           000         32         A         206         GM METAL PAD         093         000         16           000         32         A         207         GM HALO PAD         094         000         16           000         32         A         207         GM SWEP EP PAD         065         000         16                                                                                                    | ខ          |
| 000         32         A         205         GM BOWED GLASS         000         16           000         32         A         206         GM METAL PAD         093         000         16           000         32         A         206         GM MALO PAD         094         000         16           000         32         A         207         GM MALO PAD         094         000         16                                                                                                    | 8          |
| 000         32         A         206         GM METAL PAD         093         000         16           000         32         A         207         GM HALO PAD         094         000         16           000         32         A         207         GM KALO PAD         034         000         16                                                                                                    | ខ្ល        |
|                                                                                                    | З S        |
|                                                                                                    | 3 8        |

VOTE
The meaning of each range type is described below.

NOTA \_\_\_\_

• El significado de cada tipo de gama se describe debajo.

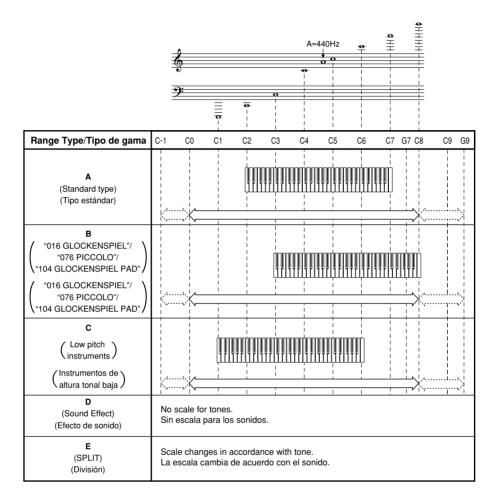

......Keyboard range ......Gama del teclado

.......Gama disponible (usando la transposición o recepción de mensajes)

......Available range (using transpose or message receive)

......Notes in these ranges are produced by playing the notes in range b that are in the nearest octave as the result of transpose and message receive operations.

.....Las notas en estas gamas se producen ejecutando las notas en la gama b que se encuentre en la octava más cercana como resultado de las operaciones de transposición y recepción de mensajes.

# Percussion Instrument List

## Lista de instrumentos de percusión

- DRUM SET (tone 241) assigns percussion sound to the keyboard as illustrated below. The sound assigned to each key are indicated above the keyboard.
- DRUM SET (sonido 241) asigna sonidos de percusión al teclado como se ilustra debajo. Los sonidos asignados a cada tecla se indican sobre el teclado.

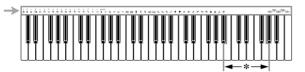

- \* No sound is produced when the keys in this range are pressed.
- \* Cuando se presionan las teclas en esta gama no se produce ningún sonido.

| 0) | STANDARD KICK    | *47 | CRASH CYMBAL 1 | 9  | MUTE HIGH CONGA    | *     | CLAVES          |
|----|------------------|-----|----------------|----|--------------------|-------|-----------------|
| 0  | SIDE STICK       |     | HIGH TOM 1     | 8  | OPEN HIGH CONGA    | ₽Å    | HIGH WOOD BLOCK |
| Ø  | STANDARD SNARE 1 | \$  | RIDE CYMBAL 1  | 8  | LOW CONGA          | Ēφ    | LOW WOOD BLOCK  |
| 1  | HAND CLAP        | 9   | CHINESE CYMBAL | G  | HIGH TIMBALE       | Ø.    | MUTE CUICA      |
| Q  | STANDARD SNARE 2 | 4   | RIDE BELL      | ф. | LOW TIMBALE        | Ø.    | OPEN CUICA      |
| Ŷ  | LOW TOM 2        | 0   | TAMBOURINE     | ě0 | HIGH AGOGO         | Δ     | MUTE TRIANGLE   |
| ¢  | CLOSED HI-HAT    | 4   | SPLASH CYMBAL  | ee | LOW AGOGO          |       | OPEN TRIANGLE   |
| ŀ  | LOW TOM 1        | Ø   | COWBELL        |    | CABASA             | u 🔊 u | SHAKER          |
| Ş  | PEDAL HI-HAT     | 127 | CRASH CYMBAL 2 | P  | MARACAS            |       | COUNT VOICE 1   |
| ê  | MID TOM 2        | \$  | VIBRA-SLAP     | •  | SHORT HIGH WHISTLE | TWO   | COUNT VOICE 2   |
| ¢  | OPEN HI-HAT      | \$  | RIDE CYMBAL 2  | •  | LONG LOW WHISTLE   | THREE | COUNT VOICE 3   |
| ŀ  | MID TOM 1        | Š   | HIGH BONGO     | ×  | SHORT GUIRO        | FOUR  | COUNT VOICE 4   |
| 2° | HIGH TOM 2       | ø.  | LOW BONGO      | 8  | LONG GUIRO         | FIVE  | COUNT VOICE 5   |

# **Fingered Chord Chart** Cuadros de acordes Fingered

This table shows the left-hand fingerings (including inverted forms) for a number of often-used chords. These fingering indications also appear on the keyboard's display. Chords marked with asterisk (\*) cannot be played in the Fingered Mode on this keyboard.

Esta tabla muestra las digitaciones (incluyendo las formas invertidas) para varios de los acordes más a menudo usados. Estas indicaciones de digitación también aparecen sobre la presentación del teclado.

En este teclado, los acordes marcados con asterisco (\*) no pueden ejecutarse en el modo de digitación.

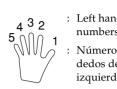

: Left hand finger numbers

Números de los dedos de la mano izquierda

| Chord<br>Type<br>Root | М         | m         | 7            | m7           | dim7         | M7           | m7-5         | dim       |
|-----------------------|-----------|-----------|--------------|--------------|--------------|--------------|--------------|-----------|
| С                     | [5, 3, 1] | [5, 3, 1] | [5, 3, 2, 1] | [5, 3, 2, 1] | [5, 3, 2, 1] | [5, 3, 2, 1] | [5, 3, 2, 1] | [5, 3, 2] |
| C#<br>(D♭)            |           | [5, 3, 1] | [5, 3, 2, 1] | [5, 3, 2, 1] | [5, 3, 2, 1] | [5, 3, 2, 1] | [5, 3, 2, 1] | [5, 3, 2] |
| D                     | [5, 3, 1] | [5, 3, 1] | [5, 3, 2, 1] | [5, 3, 2, 1] | [5, 3, 2, 1] | [5, 3, 2, 1] | [5, 3, 2, 1] | [5, 3, 2] |
| E♭<br>(D <b>#</b> )   |           | [5, 3, 1] | [5, 3, 2, 1] | [5, 3, 2, 1] | [5, 3, 2, 1] | [5, 3, 2, 1] | [5, 3, 2, 1] | [5, 3, 2] |
| E                     | [5, 3, 1] | [5, 3, 1] | [5, 3, 2, 1] | [5, 3, 2, 1] | [5, 3, 2, 1] | [5, 3, 2, 1] | [5, 3, 2, 1] | [5, 3, 2] |
| F                     | [5, 3, 1] | [5, 3, 1] | [5, 3, 2, 1] | [5, 3, 2, 1] | [5, 3, 2, 1] | [5, 3, 2, 1] | [5, 3, 2, 1] | [5, 3, 2] |
| F#<br>(G♭)            | [5, 3, 1] | [5, 3, 1] | [5, 3, 2, 1] | [5, 3, 2, 1] | [5, 3, 2, 1] | [5, 3, 2, 1] | [5, 3, 2, 1] | [5, 3, 2] |
| G                     | [5, 3, 1] | [5, 3, 1] | [5, 3, 2, 1] | [5, 3, 2, 1] | [5, 3, 2, 1] | [5, 4, 2, 1] | [5, 3, 2, 1] | [5, 3, 2] |
| A♭<br>(G♯)            | [5, 3, 1] | [5, 3, 1] | [5, 4, 2, 1] | [5, 4, 2, 1] | [5, 3, 2, 1] | [5, 4, 2, 1] | [5, 4, 2, 1] | [5, 3, 2] |
| А                     | [5, 3, 1] | [5, 3, 1] | [5, 4, 2, 1] | [5, 4, 2, 1] | *            | [5, 4, 2, 1] | [5, 4, 2, 1] | [5, 3, 2] |
| B♭<br>(A <b>‡</b> )   | [5, 3, 1] | [5, 3, 1] | [5, 4, 2, 1] | [5, 4, 2, 1] | *            | [5, 4, 2, 1] | [5, 4, 2, 1] | [5, 3, 2] |
| В                     | [5, 2, 1] | [5, 2, 1] | [5, 3, 2, 1] | [5, 3, 2, 1] | *            | [5, 3, 2, 1] | [5, 4, 2, 1] | [5, 3, 2] |

| Chord<br>Root Type | aug       | sus4      | 7 sus4       | m add9       | m M7         | 7-5          | add9         |
|--------------------|-----------|-----------|--------------|--------------|--------------|--------------|--------------|
| С                  | [5, 3, 1] | [5, 2, 1] | [5, 3, 2, 1] | [4, 3, 2, 1] | [5, 3, 2, 1] | [5, 3, 2, 1] | [4, 3, 2, 1] |
| C#<br>(D♭)         | [5, 3, 1] | [5, 2, 1] | [5, 3, 2, 1] | [4, 3, 2, 1] | [5, 3, 2, 1] | [5, 3, 2, 1] | [4, 3, 2, 1] |
| D                  | [5, 3, 1] | [5, 2, 1] | [5, 3, 2, 1] | [4, 3, 2, 1] | [5, 3, 2, 1] | [5, 3, 2, 1] | [4, 3, 2, 1] |
| E♭<br>(D♯)         | [5, 3, 1] | [5, 2, 1] | [5, 3, 2, 1] | [4, 3, 2, 1] | [5, 3, 2, 1] | [5, 3, 2, 1] | [4, 3, 2, 1] |
| E                  | [5, 3, 1] | [5, 2, 1] | [5, 3, 2, 1] | [4, 3, 2, 1] | [5, 3, 2, 1] | [5, 3, 2, 1] | [4, 3, 2, 1] |
| F                  | [5, 3, 1] | [5, 2, 1] | [5, 3, 2, 1] | [4, 3, 2, 1] | [5, 3, 2, 1] | [5, 3, 2, 1] | [4, 3, 2, 1] |
| F<br>(G♭)          |           | [5, 2, 1] | [5, 3, 2, 1] | [4, 3, 2, 1] | [5, 3, 2, 1] | [5, 3, 2, 1] | [4, 3, 2, 1] |
| G                  |           | [5, 2, 1] | [5, 3, 2, 1] | [4, 3, 2, 1] | [5, 4, 2, 1] | [5, 3, 2, 1] |              |
| A♭<br>(G♯)         | [5, 3, 1] | [5, 2, 1] | [5, 4, 2, 1] | [4, 3, 2, 1] | [5, 4, 2, 1] | [5, 4, 2, 1] | [4, 3, 2, 1] |
| A                  | [5, 3, 1] | [5, 2, 1] | [5, 4, 2, 1] | [4, 3, 2, 1] | [5, 4, 2, 1] | [5, 4, 2, 1] | [4, 3, 2, 1] |
| B♭<br>(A #)        | *         | [5, 2, 1] | [5, 4, 2, 1] | [4, 3, 2, 1] | [5, 4, 2, 1] | [5, 4, 2, 1] | [4, 3, 2, 1] |
| В                  | *         | [5, 2, 1] | [5, 3, 2, 1] | [5, 3, 2, 1] | [5, 3, 2, 1] | [4, 3, 2, 1] | [5, 3, 2, 1] |

# Rhythm List Lista de ritmos

| POPS | 5 I           |
|------|---------------|
| 00   | 8 BEAT 1      |
| 01   | 8 BEAT 2      |
| 02   | POP 1         |
| 03   | POP 2         |
| 04   | SOUL BALLAD 1 |
| 05   | POP BALLAD 1  |
| 06   | POP SHUFFLE 1 |
| 07   | SOUL          |
| 08   | OFF BEAT      |
| 09   | POP BALLAD 2  |
| POP  | S II          |
| 10   | FOLKIE POP 1  |
| 11   | SOUL BALLAD 2 |
| 12   | LITE POP 1    |
| 13   | CLUB POP 1    |
| 14   | 8 BEAT POP    |
| 15   | 16 BEAT 1     |
| 16   | DANCE POP 1   |
| 17   | POP BALLAD 3  |
| 18   | DANCE POP 2   |
| 19   | 16 BEAT 2     |
| DAN  | ICE/FUNK      |
| 20   | TECHNO        |
| 21   | TRANCE 1      |
| 22   | RAP 1         |
| 23   | DISCO 1       |
| 24   | FUNK 1        |
| 25   | FUNK 2        |
| 26   | DISCO 2       |
| ROC  | K             |
| 27   | LATIN ROCK    |
| 28   | SHUFFLE ROCK  |
| 29   | POP ROCK 1    |
| 30   | ROCK WALTZ 1  |
| 31   | SLOW ROCK     |
| 32   | 50'S ROCK 1   |
| 33   | 60'S ROCK 1   |
| 34   | TWIST         |
| 35   | NEW ORLNS R&R |
| 36   | ROCK 1        |
| 37   | SOFT ROCK 1   |

| JAZZ |                |
|------|----------------|
| 38   | JAZZ COMBO 1   |
| 39   | JAZZ COMBO 2   |
| 40   | BIG BAND       |
| 41   | SWING          |
| 42   | SLOW SWING     |
| 43   | JAZZ WALTZ 1   |
| 44   | FOX TROT       |
| EUR  | OPEAN          |
| 45   | POP POLKA      |
| 46   | POLKA          |
| 47   | MARCH 1        |
| 48   | WALTZ 1        |
| 49   | WALTZ 2        |
| 50   | SLOW WALTZ     |
| 51   | TANGO 1        |
| LATI | N/VARIOUS      |
| 52   | REGGAE POP     |
| 53   | BOSSA NOVA 1   |
| 54   | SAMBA 1        |
| 55   | REGGAE         |
| 56   | MAMBO          |
| 57   | SKA            |
| 58   | MERENGUE       |
| 59   | RUMBA CATALANA |
| 60   | BOSSA NOVA 2   |
| 61   | SAMBA 2        |
| 62   | FOLKLORE       |
| 63   | COUNTRY        |
| 64   | TOWN SHIP      |
| 65   | SLOW GOSPEL    |
| 66   | BAROQUE        |
| 67   | TEX-MEX        |
| 68   | FAST GOSPEL    |
| 69   | NEW AGE        |
| WITH | HOUT DRUMS     |
| 70   | POP BALLAD 4   |
| 71   | POP SHUFFLE 2  |
| 72   | ROCK WALTZ 2   |
| 73   | FOLKIE POP 2   |
| 74   | TANGO 2        |
|      |                |

| DRU | M & BASS     |
|-----|--------------|
| 75  | POP BALLAD 5 |
| 76  | LITE POP 2   |
| 70  | POP ROCK 2   |
| 78  | CLUB POP 2   |
| 79  | 16 BEAT 3    |
| 80  | ROCK WALTZ 3 |
| 81  | SOFT ROCK 2  |
| 82  | 50'S ROCK 2  |
| 83  | ROCK 2       |
| 84  | 60'S SOUL 2  |
| 85  | TRANCE 2     |
| 86  | RAP 2        |
| 87  | DISCO 3      |
| 88  | FUNK 3       |
| 89  | JAZZ COMBO 3 |
| 90  | JAZZ WALTZ 2 |
| 91  | TANGO 3      |
| 92  | BOSSA NOVA 3 |
| 93  | SAMBA 3      |
| 94  | MARCH 2      |
| MET | RONOME       |
| 95  | 0 BEAT       |
| 96  | 2 BEAT       |
| 97  | 3 BEAT       |
| 98  | 4 BEAT       |
| 99  | 6 BEAT       |
|     |              |

## Song List/Lista de canciones

#### SONG BANK List

#### Lista SONG BANK

- CAN YOU FEEL THE LOVE TONIGHT 00
- ("LION KING" THEME)
- HAPPY BIRTHDAY TO YOU 01
- WE WISH YOU A MERRY CHRISTMAS 02
- 03 JINGLE BELLS SILENT NIGHT 04
- 05 JOY TO THE WORLD
- 06 O CHRISTMAS TREE
- WHEN THE SAINTS GO MARCHING IN 07
- 08 GREENSLEEVES
- 09 AMAZING GRACE
- 10 AULD LANG SYNE
- 11 TWINKLE TWINKLE LITTLE STAR
- LIGHTLY ROW 12
- UNDER THE SPREADING CHESTNUT TREE 13
- 14 COME BIRDS
- 15 THE MUFFIN MAN
- 16 LONG LONG AGO
- 17 DID YOU EVER SEE A LASSIE?
- 18 LONDON BRIDGE
- ON THE BRIDGE OF AVIGNON 19
- 20 SIPPIN' CIDER THROUGH A STRAW
- 21 GRANDFATHER'S CLOCK
- MICHAEL ROW THE BOAT ASHORE 22
- 23 ANNIE LAURIE
- MY BONNIE 24

#### IF YOU'RE HAPPY AND YOU KNOW IT, 25 CLAP YOUR HANDS

- MY DARLING CLEMENTINE 26
- HOME SWEET HOME 27
- 28
- J'AI PERDU LE DO DE MA CLARINETTE I'VE BEEN WORKING ON THE RAILROAD 29
- 30 LITTLE BROWN JUG
- 31 AURA LEE
- HOUSE OF THE RISING SUN 32
- 33 SHE WORE A YELLOW RIBBON
- 34 CAMPTOWN RACES
- 35 SWANEE RIVER (OLD FOLKS AT HOME)
- 36 YANKEE DOODLE
- 37 TURKEY IN THE STRAW
- 38 MY OLD KENTUCKY HOME
- HOME ON THE RANGE 39
- 40 ALOHA OE
- 41 HOLDIRIDIA
- 42 LA PALOMA
- 43 SANTA LUCIA
- 44 TROIKA
- 45 WALTZING MATILDA
- 46 AJO MAMMA
- LA DONNA É MOBILE FROM "RIGOLETTE" 47
- 48 CHANSON DU TOREADOR FROM "CARMEN"
- HABANERA FROM "CARMEN" 49

### **PIANO BANK List**

#### Lista PIANO BANK

00 FÜR ELISE

- SONATA op.13 "PATHÉTIQUE" 2nd Mov. 01
- 02 SONATA op.27 no.2 "MOONLIGHT" 1st Mov.
- 03 ODE TO JOY
- 04 ETUDE op.10 no.3 "CHANSON DE L'ADIEU"
- PRELUDÊ op.28 no.7 (CHOPIN) 05
- 06 VALSE op.64 no.1 "PETIT CHIEN"
- HEIDENRÖSLEIN 07
- 08 FRÖHLICHER LANDMANN
- 09 CANON (PACHELBEL)
- 10 MINUET (J.S.BACH)
- MUSETTE (J.S.BACH) 11
- 12 **IESUS BLEIBET MEINE FREUDE**
- 13 GAVOTTE (GOSSEC)
- 14 SERENADE FROM "EINE KLEINE NACHTMUSIK"
- 15 SONATA K.331 1st Mov. "THEME"
- 16 TURKISH MARCH (MOZART)
- HUNGARIAN DANCES no.5 17
- 18 WEDDING MARCH FROM "MIDSUMMER NIGHT'S DREAM"
- 19 LIEBESTRÄUME no.3
- 20 BRINDISI FROM "LA TRAVIATA"
- GOING HOME FROM "FROM THE NEW WORLD" 21
- JE TE VEUX 22

628A-E-081A

- 23 THE ENTERTAINER
- AMERICAN PATROL 24

- 25 CHOPSTICKS
- MARY HAD A LITTLE LAMB 26
- 27 DECK THE HALL
- SWING LOW, SWEET CHARIOT 28
- 29 THE FARMER IN THE DELL
- 30 ON TOP OF OLD SMOKEY
- 31 DOWN IN THE VALLEY
- 32 **OH! SUSANNA**
- WHEN IOHNNY COMES MARCHING HOME 33
- 34 RED RIVER VALLEY
- 35 JAMAICA FAREWELL
- LA CUCARACHA 36
- 37 CIELITO LINDO
- 38 BEAUTIFUL DREAMER
- 39 DANNY BOY

#### **BEYER VORSCHULE IM KLAVIERSPIEL Opus 101**

A-9

40 No.5

42

43

44

45

46

47

48

49

41 No 6

No.8

No.11

No.12

No.18

No.20

No.35

No.48

No.60

Version: 1.0 MIDI messages that can be sent and received using the USB port Los mensaies MIDI pueden enviarse v recibirse usando el puerto USB Model CTK-710

|                   |                                |                              | y recipilize usari                        |                                                                        |
|-------------------|--------------------------------|------------------------------|-------------------------------------------|------------------------------------------------------------------------|
| Fur               | Function                       | Transmitted                  | Recognized                                | Remarks                                                                |
| Basic<br>Channel  | Default<br>Changed             | 1-16                         | 1-16<br>1-16                              |                                                                        |
| Mode              | Default<br>Messages<br>Altered | Mode 3<br>×<br>***********   | Mode 3<br>X<br>**********                 |                                                                        |
| Note<br>Number    | True voice                     | 36-96<br>************        | 0-127<br>12-108 *1                        | <ul><li>*1: Depends on tone</li><li>*1: Depende en el sonido</li></ul> |
| Velocity          | Note ON<br>Note OFF            | X 9nH V = 100<br>X 9nH V = 0 | O 9nH V = 1-127<br>X 9nH V = 0,8nH V = *2 | *2 = no relation<br>*2 = sin relación                                  |
| After<br>Touch    | Key's<br>Ch's                  | ××                           | ××                                        |                                                                        |
| Pitch Bender      |                                | ×                            | 0                                         |                                                                        |
|                   | 0, 32                          | 0 ×                          | 00                                        | Bank select<br>Modulation                                              |
| Control<br>Change | 6, 38<br>7<br>10               | × × ×                        | 000                                       | Data entry<br>Volume<br>Pan                                            |
|                   | 2 =                            | < ×                          | 00                                        | Expression                                                             |
|                   |                                |                              |                                           |                                                                        |

|                              | 64<br>100, 101<br>120<br>121                                   | 0 × × ×                                                                                                    | ° 0 0 0                                                                                                    | Hold1<br>RPN LSB, MSB<br>All sound off<br>Reset all controller                                      |
|------------------------------|----------------------------------------------------------------|----------------------------------------------------------------------------------------------------|----------------------------------------------------------------------------------------------------|----------------------------------------------------------------------------------------------------|
| Program<br>Change            | :True #                                                        | O 0-127<br>*********                                                                                                    | O 0-127<br>*********                                                                                                    |                                                                                                    |
| System Exclusive             | usive                                                          | ×                                                                                                    | O *4                                                                                                    |                                                                                                    |
| System<br>Common             | : Song Pos<br>: Song Sel<br>: Tune                             | ×××                                                                                                    | ×××                                                                                                    |                                                                                                    |
| System<br>Real Time          | : Clock<br>: Commands                                          | ××                                                                                                    | ××                                                                                                    |                                                                                                    |
| Aux<br>Messages              | : Local ON/OFF<br>: All notes OFF<br>: Active Sense<br>: Reset | × × × ×                                                                                                    | ×o××                                                                                                    |                                                                                                    |
| Remarks                      |                                                                | <ul> <li>** FINE TUNE, COARSE TUNE receive</li> <li>** FINE TUNE, recepción COARSE TU</li> <li>** GM on/off GM ON : [F0] [7F] [0</li> <li>** Activación/desactivación GM GM C</li> <li>** Activación/fF: [F0] [7E] [7F] [09] [02] [F7]</li> </ul> | <ul> <li>** FINE TUNE, COARSE TUNE receive, and PITCH BEND SENSE, RPN Null receive.</li> <li>** FINE TUNE, recepción COARSE TUNE, y PITCH BEND SENSE, recepción RPN Null.</li> <li>** GM on/off GM ON : [Fo] [7F] [09] [01] [F7] GM OFF : [F0] [7F] [09] [02] [F7]</li> <li>** Activación/desactivación GM GM ON: [F0] [7F] [7F] [09] [01] [F7]</li> <li>GM OFF: [F0] [7E] [7F] [09] [02] [F7]</li> </ul> | SENSE, RPN Null receive.<br>SENSE, recepción RPN Null.<br>F : [F0] [7F] [09] [02] [F7]<br>[01] [F7] |
| Mode 1 : OMN<br>Mode 3 : OMN | Mode 1 : OMNI ON, POLY<br>Mode 3 : OMNI OFF, POLY              | Mode 2 : OMNI ON, MONO<br>Mode 4 : OMNI OFF, MONO                                                                                                    | MONO<br>MONO                                                                                                    | O : Yes<br>X : No                                                                                   |

\_

\_\_\_\_

\_\_\_\_

\_

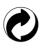

This recycle mark indicates that the packaging conforms to the environmental protection legislation in Germany.

Esta marca de reciclaje indica que el empaquetado se ajusta a la legislación de protección ambiental en Alemania.

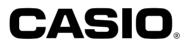

CASIO COMPUTER CO.,LTD. 6-2, Hon-machi 1-chome Shibuya-ku, Tokyo 151-8543, Japan

F MA0601-A Printed in China CTK710ES1A